## **САНКТ-ПЕТЕРБУРГСКИЙ**

## **ГОСУДАРСТВЕННЫЙ УНИВЕРСИТЕТ ТЕЛЕКОММУНИКАЦИЙ**

## **им. проф. М. А. БОНЧ-БРУЕВИЧА**

Факультет СС, СК и ВТ

# **Дипломная работа**

на тему

**Анализ и сравнительная характеристика клиентских почтовых программ для реализации службы электронной почты в сети Internet**

Дипломник Гриб Д. О.

 **Руководитель проекта Доронин Е. М.**

**Санкт-Петербург 2011 г.**

#### **РЕФЕРАТ**

Тема дипломной работы: «Сравнительная характеристика клиентских почтовых программ для реализации службы электронной почты в сети Internet».

Пояснительная записка включает: 61 страницу текста, 36 рисунков, 6 таблиц.

Ключевые слова: электронная почта, почтовый клиент, почтовая программа, шифрование, протоколы электронной почты, сравнение почтовых клиентов.

Цель работы: на основе сравнения и анализа основных почтовых клиентов для разных операционных систем, оказать практическую помощь в выборе почтовой программы пользователям электронной почты, а так же предоставить информацию по настройке программ для работы с электронной почтой в сети Интернет.

В дипломной работе рассмотрены основные способы работы с электронной почтой, приведены иллюстрированные рекомендации по настройке почтовых клиентов, предоставлена информация об особенностях почтовых программ, их направленности, способах приобретения и стоимости. Приведены результаты сравнительного анализа последних версий современных почтовых программ. Даны рекомендации по выбору актуальных версий клиентов для обеспечения стабильной работы с электронной почтой.

## СОДЕРЖАНИЕ

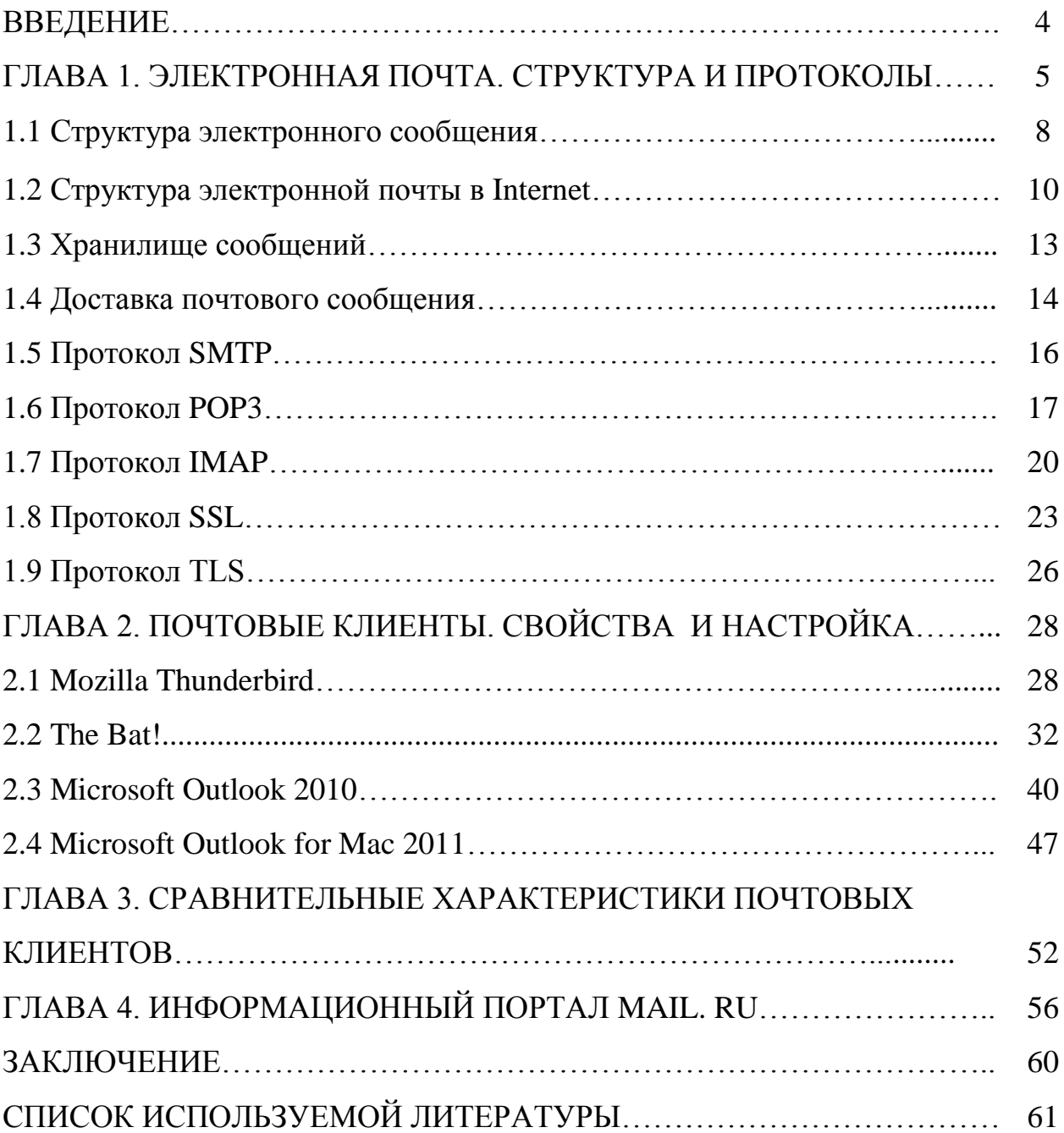

#### **ВВЕДЕНИЕ**

В настоящее время люди все реже прибегают к услугам почтовых отделений, отдавая предпочтение такому удобному виду связи, как электронная почта. Жизнь современного человека связана с постоянным обменом информацией, поэтому большое значение мы уделяем выбору почтового клиента, способного определить не только манеру общения в сети Интернет, но и задать деловой, дружеский или иной тон.

Перед руководителем или домашним пользователем рано или поздно встает вопрос выбора почтовой программы, и определиться бывает весьма непросто. Кому-то важен фактор стоимости, кому-то – надежности или простоты использования. В настоящее время в мире распространены несколько сот программ – клиентов электронной почты. Они различаются аппаратно-программной платформой, для которой предназначены, интерфейсом пользователя и составом исполняемых функций.

В дипломной работе рассмотрены четыре наиболее актуальных на сегодняшний день почтовых клиента, разработанные для разных операционных систем. Особое внимание обращено на следующие аспекты: легкость освоения интерфейса, ценовая политика, защита от спама и вирусов, дополнительные возможности, шифрование информации, удобство установки и приобретения. Так же произведен обзор одного из наиболее популярных почтовых порталов.

#### ГЛАВА 1. ЭЛЕКТРОННАЯ ПОЧТА. СТРУКТУРА И ПРОТОКОЛЫ

Электронная почта  $\frac{1}{2}$ олна **ИЗ** самых ПОПУЛЯРНЫХ VCЛVГ, предоставляемых глобальными сетями компьютерной связи. Ее изначальная задача - доставка текстового сообщения от одного пользователя сети другому.

Электронная почта по составу элементов и принципу работы практически повторяет систему обычной (бумажной) почты, заимствуя как термины (почта, письмо, конверт, вложение, ящик, доставка и другие), так и характерные особенности - простоту использования, задержки передачи сообщений, достаточную надёжность и в то же время отсутствие гарантии доставки.

Появление электронной почты можно отнести к 1965 году, когда сотрудники Массачусетского технологического института (МІТ) Ноэль Моррис и Том Ван Влек написали программу MAIL для операционной системы CTSS (Compatible Time-Sharing System), установленную на компьютере IBM 7090/7094.

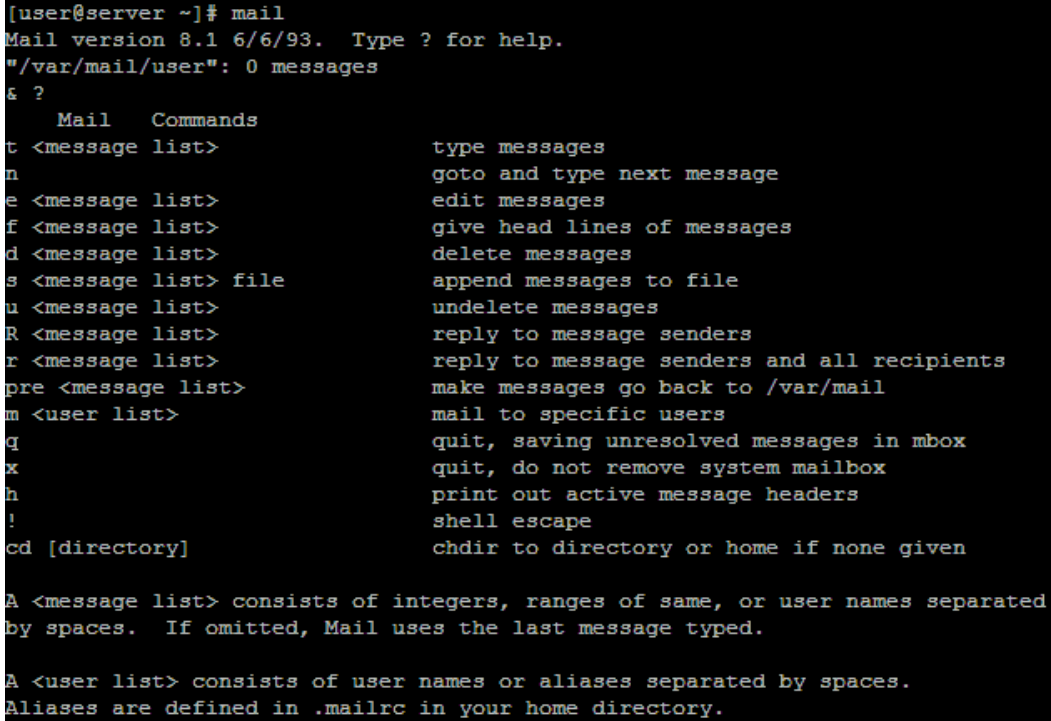

Общее развитие электронной почты шло через развитие локального взаимодействия пользователей на многопользовательских системах. Пользователи могли, используя программу mail (или её эквивалент), пересылать друг другу сообщения в пределах одного мейнфрейма (большого компьютера). Следующий шаг позволил переслать сообщение пользователю на другой машине - для этого использовалось указание имени машины и имени пользователя на машине. Адрес мог записываться в виде foo!joe (пользователь јое на компьютере foo). Третий шаг становления электронной почты произошёл в момент появления передачи писем через третий компьютер. В случае использования UUCP-адрес пользователя включал в себя маршрут до пользователя через несколько промежуточных машин (например, gate1!gate2!foo!joe — письмо для joe через машину gate1, gate2 на машину foo). Недостатком такой адресации было то, что отправителю (или администратору машины, на которой работал отправитель), необходимо было знать точный путь до машины адресата.

После появления распределённой глобальной системы имён DNS, для указания адреса стали использоваться доменные имена — user@example.com — пользователь user на машине example.com. Одновременно с этим происходило переосмысление понятия «на машине». Для почты стали использоваться выделенные серверы, на которые не имели доступ обычные пользователи (только администраторы). Пользователи работали на своих машинах, при этом почта приходила не на рабочие машины пользователей, а на почтовый сервер, откуда пользователи забирали свою почту по различным сетевым протоколам (среди распространённых на настоящий момент -РОРЗ, IMAP, MAPI, веб-интерфейсы). Одновременно с появлением DNS была продумана система резервирования маршрутов доставки почты, а доменное имя в почтовом адресе перестало быть именем конкретного компьютера, и стало просто фрагментом почтового адреса. За обслуживание

 $\overline{6}$ 

домена могут отвечать многие серверы (возможно, физически размещѐнные на разных континентах и в разных организациях), а пользователи из одного домена могут не иметь между собой ничего общего (особенно подобное характерно для пользователей бесплатных серверов электронной почты).

В начале восьмидесятых годов прошлого века была предложена система электронной почты, построенная на базе протокола SMTP. Впоследствии именно эта система стала стандартной электронной почтой для IP-сетей, а с распространением Интернет в последние десятилетия, она практически вытеснила системы, построенные на других протоколах. Электронная почта, используемая в сети Интернет, задумывалась как простая в использовании и реализации, доступная и не дорогая. Ее первые разработчики не могли предвидеть и не учитывали лавинообразный рост сети, ее коммерциализацию, снижение среднего образовательного и культурного уровня пользователей. Потому электронная почта в Интернет оказалась во многом не готова к вызовам последних лет: росту сетевой преступности и хулиганства, проблемам распространения вирусов и широковещательной рассылки бесполезной информации – спама.

Кроме того, существенно изменились требования к услугам, предоставляемым электронной почтой. Нынешние пользователи хотят не только обмениваться короткими сообщениями на английском языке, но и использовать различные форматы сообщений, кодировки, используемые в различных языках, прикреплять к электронным письмам файлы всевозможных форматов. Эти новые требования также заставляют вносить изменения в существующие стандарты. Изменения, призванные улучшить электронную почту и решить встающие перед ней проблемы, вносятся в стандарты регулярно, но, предлагая улучшения, к сожалению, необходимо учитывать, что потребовать их внедрения от администраторов сотен тысяч сетей и почтовых систем очень сложно. Поэтому, вводя улучшения и дополнения в действующие стандарты, приходится сохранять преемственность, чтобы не нарушить связность сети и не лишить

электронную почту в Интернет ее главных преимуществ: доступности, дешевизны и простоты.

Как и все службы сети Интернет, электронная почта описывается издаваемыми IETF документами RFC. Основным руководящим документом для электронной почты в Интернет является RFC-2821. В нем описывается протокол SMTP, используемый для доставки почтовых сообщений от почтовой программы отправителя до электронного почтового ящика получателя, а также основные принципы построения и функционирования электронной почты.

#### **1.1. Структура электронного сообщения**

Формат сообщения, передаваемого по электронной почте, описан в документе RFC-2822. Оно состоит из трех частей:

- *конверт (envelope),* содержащий адреса отправителя и получателей сообщения, эта информация используется только при пересылке сообщения по протоколу SMTP, получателю она недоступна;
- *заголовок (header)*, содержащий служебную информацию, формируемую программами, участвующими в передаче сообщения, такую как адреса отправителя и получателей, которые могут отличаться от используемых в конверте, тему сообщения, время отправки, сведения о пересылке и об используемых для создания сообщения программах и т.д., заголовок завершается пустой строкой;
- *тело (body)*, содержащее само сообщение, созданное отправителем и подлежащее доставке получателю.

Таким образом, сообщение доставляется получателю в виде заголовка и отделенного от него пустой строкой тела.

Заголовок состоит из полей: текстовых строк, состоящих из имени поля: слова, заканчивающегося двоеточием, и содержимого поля. В заголовке допускается использование только символов в кодировке US-ASCII. Другие символы должны быть закодированы таким образом, чтобы полученная

кодовая последовательность содержала только символы кодировки US-ASCII. Это правило нередко нарушается, например, тема сообщения записывается в заголовке сообщения на русском языке без перекодирования. Этого следует избегать, так как на приемном конце не будет известна используемая кодировка русских букв, а значит, полученная последовательность может быть интерпретирована неправильно. Этого не произойдет, если текст будет закодирован в соответствии с RFC-2047. Длинные поля заголовка разбиваются на несколько строк, при этом каждая строка, продолжающая предыдущую, начинается с пробельного символа.

В табл. 1.1 описаны наиболее важные поля заголовка.

Таблица 1.1

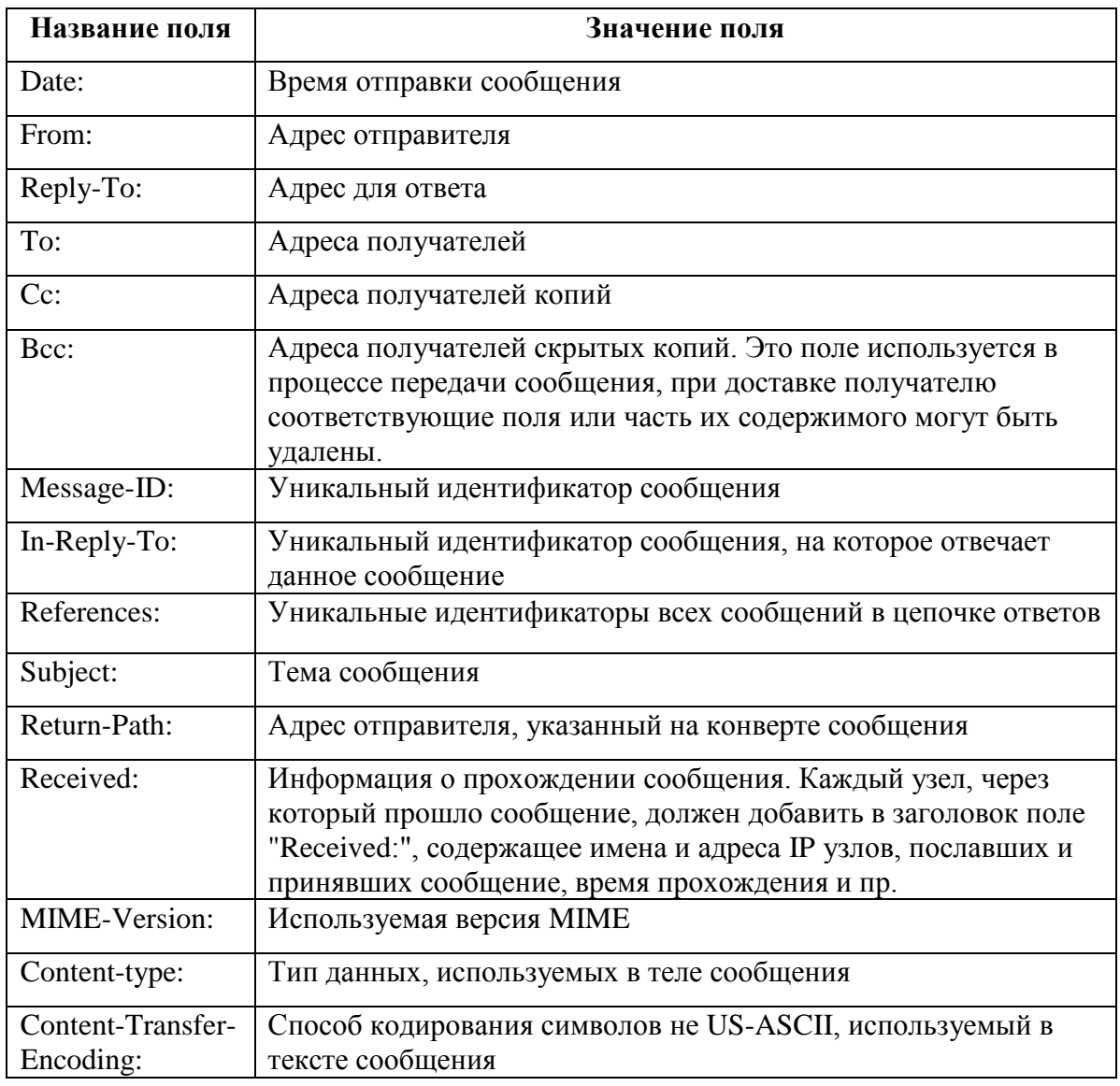

#### **Поля заголовка основного документа**

Заголовок обычно показывается не полностью. Получатель видит только некоторые поля: адреса отправителя и получателей, время отправки и тему сообщения.

Тело сообщения, если это не просто текст, записанный латинскими буквами, должно быть закодировано в соответствии со спецификацией MIME, как описано в RFC-2045. На приемной стороне оно при необходимости декодируется и преобразуется в понятный пользователю вид.

#### **1.2. Структура электронной почты в Интернет**

Путь электронного письма через почтовую систему, построенную на базе протокола SMTP, показан на рис. 1.2.

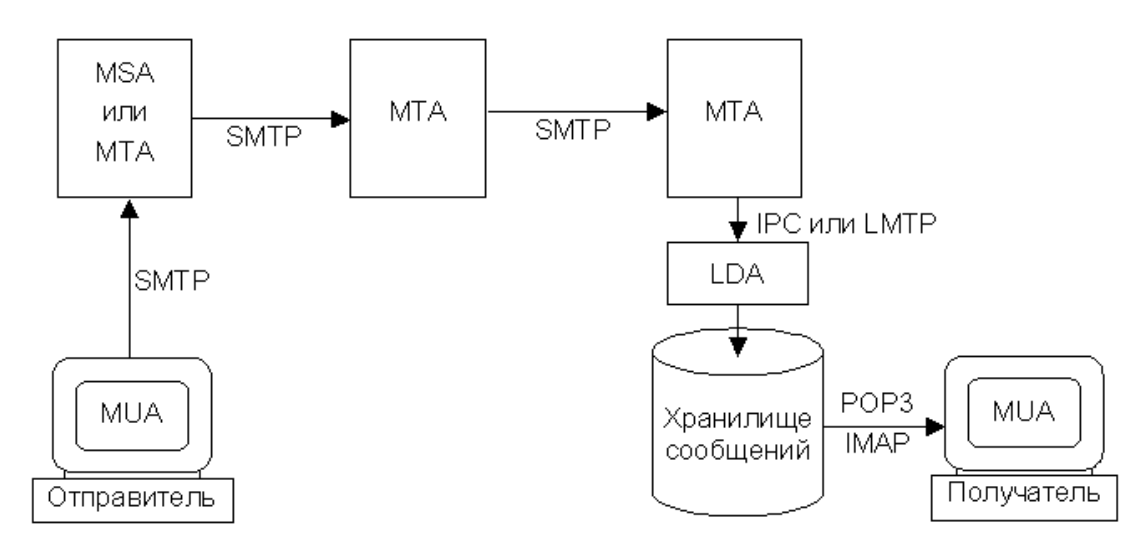

Рис. 1.2. Структура электронной почты в Интернет

Сокращенно обозначены следующие компоненты электронной почты:

- Mail User Agent (MUA) пользовательский агент, или клиентская почтовая программа;
- Mail Transfer Agent (MTA) транспортный агент, или почтовый сервер;
- Local Delivery Agent (LDA) агент локальной доставки;
- Message Submission Agent (MSA) агент подачи сообщения.

Рассмотрим функции каждого компонента.

MUA предназначен для подготовки, отправки, получения и просмотра электронных писем. Это программа, установленная на компьютере пользователя. Задача электронной почты, по сути дела, сводится к тому, чтобы доставить сообщение от MUA отправителя на MUA получателя.

Подготовка к отправке заключается в приведении сообщения к принятому в Интернет формату, описанному в RFС-2822.

MUA отправителя должен сформировать заголовок сообщения, а также закодировать и оформить его тело в соответствии со стандартом, чтобы MUA принимающей стороны смог правильно интерпретировать и представить как текст, так и вложения письма.

Так как MUA обычно устанавливается на машине пользователя, он, как правило, запускается только на время работы пользователя, а компьютер, на котором запущен MUA, может не иметь постоянного подключения к Интернет. Поэтому MUA не может выступать в качестве сервера – он может быть только инициатором соединения, то есть клиентом.

MUA посылает сообщения по протоколу SMTP через MSA или MTA, используемый для отправки почты.

Входящие письма MUA забирает из хранилища сообщений по протоколу, предназначенному для получения почты. Как правило, для этой цели используется один из двух протоколов:

- Post Office Protocol - Version 3 (POP3) – протокол почтового отделения, версия 3, описанный в RFC-1939, позволяющий просматривать сообщения в почтовом ящике, забирать и удалять их;

- Internet Message Access Protocol (IMAP) – протокол доступа к сообщениям, описанный в RFC-3501, обладающий более широкими возможностями манипулирования почтовыми ящиками, чем РОР3, в частности он позволяет работать с несколькими ящиками одновременно, не только считывать и удалять, но и создавать и исправлять сообщения.

Возможны и другие способы получения почты. Например,

использование локальной доставки, если хранилище сообщений доступно MUA по локальной сети.

Существует множество различных программных реализаций пользовательского агента: Microsoft Outlook, Netscape Communicator, The Bat!, Eudora, Elm, Pine и др.

Довольно большое распространение получили агенты пользователя, использующие интерфейс CGI для доступа оконечного пользователя к его почтовому ящику по протоколу НТТР или более безопасному HTTPS при помощи web-браузера. Такую реализацию MUA часто называют web-mail. Ее структура показана на рис. 1.3.

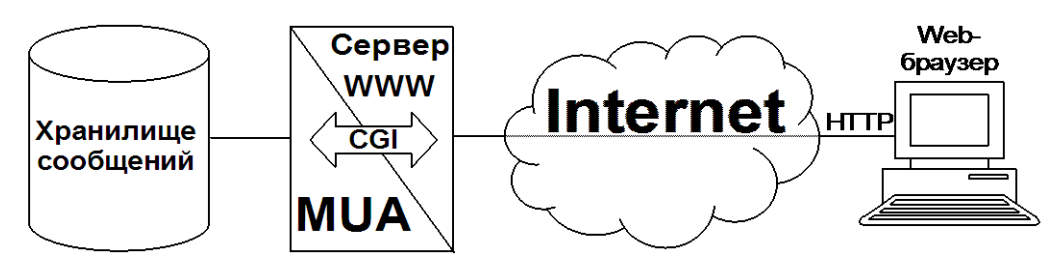

Рис. 1.3. Структура web-mail

Пользовательский интерфейс реализуется с помощью технологий WWW. Функции MUA выполняет приложение, взаимодействующее с webсервером при помощи интерфейса CGI. MUA получает доступ к хранилищу сообщений по протоколам POP3 или IMAP или путем непосредственного обращения.

Преимущество web-mail перед MUA, установленным на компьютере пользователя, это возможность работать со своей почтой с любого компьютера, подключенного к Интернет, без предварительной настройки и без инсталляции программного обеспечения. Недостаток web-mail заключается в том, что пользователю для работы с почтой необходим постоянный доступ к Интернет, так как каждый запрос выполняется не на пользовательской машине, а на web-сервере, и должен быть передан по сети.

Услуга web-mail предоставляется такими популярными системами

бесплатной общедоступной электронной почты, как Hotmail, Mail.ru, Yahoo, GMX и др. Web-mail нередко реализуется в корпоративных почтовых системах, пользователи которых должны читать почту не только находясь на своих рабочих местах.

#### **1.3. Хранилище сообщений**

Электронные сообщения обычно не доставляются автоматически на машину пользователя, а помещаются в хранилище сообщений, откуда пользователь может их забрать в удобное для него время. Каждому пользователю выделяется ограниченный или неограниченный объем дискового пространства, физически реализованный в виде файла специального формата, каталога специальной структуры или набора записей в базе данных. Элемент хранилища сообщений, содержащий электронные сообщения, называется почтовым ящиком.

Доступ пользователей к сообщениям, находящимся в хранилище, обычно осуществляется по протоколам РОР3 или IMAP. В качестве клиента выступает MUA пользователя, сервер имеет непосредственный доступ к хранилищу сообщений. Он ожидает подключений пользовательских агентов и, после обязательной аутентификации, определяет права доступа, установленные для данного пользователя. Пользователь должен иметь доступ не менее чем к одному почтовому ящику.

Какие именно манипуляции пользователь может проделывать со своими почтовыми ящиками и с содержащимися в них сообщениями, зависит от используемого программного обеспечения. При минимальной реализации пользователь получает доступ к одному почтовому ящику, сообщения в который помещаются LDA. Пользователь может получать и удалять отдельные сообщения. Такой вид доступа, в большом числе случаев достаточный, реализуется при использовании протокола РОР3. Другой популярный протокол доступа к электронным почтовым ящикам – IMAP, предоставляет более широкие возможности.

Все чаще возникает необходимость в создании масштабируемых и

гибких систем, выполняющих функции хранилищ электронных сообщений. Имеется в виду как физическое размещение почтовых ящиков одного хранилища на разных сетевых узлах, так и возможность дублирования хранилища сообщений или его части. Первая задача решается средствами протокола IMAP, вторая задача сейчас находится на начальном этапе разрешения. В декабре 2003 года в RFC-3656 был описан экспериментальный протокол обновления почтового ящика - MUPDATE, который, возможно,  $O<sub>H</sub>$ получит распространение  $\overline{B}$ будущем. позволяет создавать распределенные хранилища сообщений с дублированием почтовых ящиков на разных машинах. Это может позволить снизить нагрузку на серверы РОРЗ и IMAP, которые могут работать совместно, используя единое пространство имен, и избежать проблем, связанных с выходом из строя единственного хранилища сообщений.

#### 1.4. Доставка почтового сообщения

Рассмотрим путь почтового сообщения на примере, показанном на рис. 1.4, где порядок следования отдельных событий обозначен числами на стрелках.

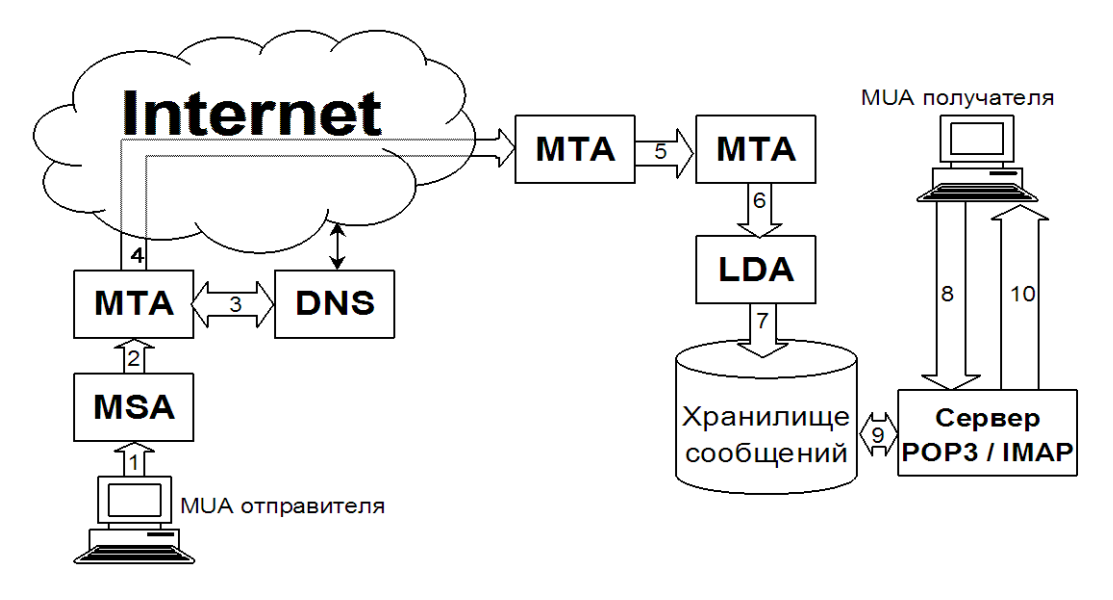

Рис. 1.4. Процесс доставки электронного сообщения от отправителя к получателю

1. Сообщение, сформированное MUA отправителя, по протоколу SMTP посылается MSA. MSA проверяет, имеет ли данный MUA или

пользователь право посылать почту из этой почтовой системы. В случае положительного результата, сообщение принимается для дальнейшей доставки.

- 2. MSA проверяет заголовок сообщения и, при необходимости, исправляет его. Готовое к отправке сообщение по протоколу SMTP отправляется на МТА исходящей почты.
- 3. МТА исходящей почты анализирует адрес получателя. Если сообщение предназначено для получателя домена, обслуживаемого данной почтовой системой, то оно доставляется получателю (см. пункты  $6 - 10$ ), в противном случае МТА запрашивает информацию о почтовом домене, указанном в адресе получателя, сервер DNS. Получив запрашиваемые данные, сервер DNS сообщает МТА, какие узлы принимают почту для данного домена, их адреса IP и приоритеты.
- 4. МТА отправителя пытается установить соединение по протоколу с принимающими почту узлами  $\, {\bf B} \,$ соответствии с приоритетами, указанными в записях MX, полученных от сервера DNS. Если соединение ни с одним узлом не удается установить, сообщение помещается в очередь, и через некоторое время попытки установить соединение повторяются. Если соединение установлено, то принимающий МТА, удостоверившись, что сообщение предназначено для пользователя его домена, и что почтовый ящик с указанным адресом действительно существует, принимает сообщение.
- 5. В принимающей почтовой системе сообщение может пройти через промежуточных МТА, выполняющих различные несколько ВИДЫ обработки входящей почты: проверку на вирусы, фильтрацию спама, перенаправление к нужному хранилищу сообщений и пр. Внутри принимающей системы может использоваться как SMTP, так и LMTP.
- 6. Последний МТА, используя межпроцессное взаимолействие или протокол LMTP, передает сообщение LDA для локальной доставки.
- 7. LDA помещает сообщение в почтовый ящик адресата.
- 8. Получатель обращается к серверу РОР3 или IMAP, чтобы проверить поступившую почту.
- 9. Сервер забирает сообщение из почтового ящика.
- 10. Сервер посылает сообщение пользовательскому агенту получателя.

Таким образом сообщение доставляется от отправителя к получателю. В следующих разделах пояснительной записки рассматриваются протоколы, используемые в процессе доставки.

#### **1.5. Протокол SMTP**

Простой протокол передачи почты – Simple Mail Transfer Protocol (SMTP) используется на участке от MUA отправителя до ближайшего к получателю МТА. Протокол разрабатывался в начале восьмидесятых годов прошлого века. Окончательная версия была закреплена в RFC-821 1 августа 1982 года. Все годы, прошедшие с того времени, протокол SMTP оставался одним из наиболее часто используемых протоколов семейства TCP/IP. За это время принципиально изменились многие требования, касающиеся достоверности и защищенности передаваемых сообщений, значительно увеличились средний размер сообщений, и их количество, разнообразнее стала передаваемая информация: это уже не только текстовые сообщения на английском языке – сейчас электронные письма пишутся на многих языках и могут содержать вложения самых разных типов.

Однако протокол SMTP получил за время своего существования такое широкое распространение, что просто заменить его другим протоколом уже не представляется возможным. Вместо этого для него разрабатываются различные расширения (extensions), дополняющие возможности базового протокола. Дополненный расширениями протокол SMTP часто называют ESMTP (Extended SMTP).

Сам протокол изменился незначительно. На смену команде HELO, использовавшейся для начала диалога, пришла команда EHLO, позволяющая работать с расширениями ESMTP. Команды, применяемые для настройки почтовых систем и для получения справочной информации о пользователях,

теперь используются значительно осторожнее, чем в восьмидесятые годы. Эти команды, к сожалению, создают удобства не только для сетевых администраторов, но и для злоумышленников. Поэтому такие команды обычно используют только на этапе настройки почтовой системы. В работающей системе их, как правило, отключают.

В апреле 2001 г. RFC-821 был заменен RFC-2821, который на сегодняшний день является основным стандартом, описывающим протокол SMTP. Новый стандарт учитывает изменения, произошедшие в Интернет за восемнадцать с половиной лет. SMTP может работать с различными протоколами транспортного уровня, но обычно используется ТСР. За SMTP закреплен порт ТСР 25.

Почта по протоколу SMTP посылается от клиента к серверу. Клиент запрашивает соединение с сервером. После успешного установления соединения сервер сообщает клиенту свое доменное имя. Он также может сообщить тип и версию установленного программного обеспечения. Однако, из соображений безопасности, чтобы не дать потенциальному взломщику воспользоваться известными ошибками данной версии сервера SMTP, информации передача этой часто блокируется системными администраторами. Ответ сервера, свидетельствующий о готовности к приему команд клиента, служит сигналом к началу диалога, в котором клиент последовательно посылает серверу команды и ожидает ответы, либо подтверждающие исполнение команд, либо сообщающих о невозможности исполнения, либо содержащих информацию, запрошенную клиентом.

#### 1.6. Протокол РОРЗ

Протокол почтового отделения, версия  $3 -$  Post Office Protocol - Version 3 (РОРЗ) предназначен для получения сообщений, находящихся в почтовом ящике пользователя на удаленном сервере электронной почты. Как правило, не целесообразно устанавливать серверы SMTP на рабочие станции, предназначенные для чтения писем. Сервер SMTP должен быть доступен постоянно, а рабочие станции обычно включают только на время работы

пользователя, соединение с сервером они нередко устанавливают по коммутируемым линиям только для того, чтобы забрать накопившуюся почту.

По протоколу SMTP почта доставляются только в хранилище сообщений, откуда пользователь может ее забрать в удобное для него время. Таким образом, в качестве клиента РОР3 выступает MUA пользователя, а сервер должен иметь доступ к хранилищу сообщений. Информация по протоколу РОР3 передается от сервера к клиенту.

Протокол РОР был разработан в 1984 году, в 1985 году появилась вторая его версия, в 1988 году – третья, которая с существенными модификациями, сделанными в 1991, 1993, 1994 и 1996 годах, используется по сей день. На момент написания дипломной работы, последняя модификация протокола РОР3 описана в RFC-1939.

POP3 прост в реализации и предоставляет минимальные необходимые возможности для работы с почтовым ящиком. Третья версия протокола РОР дает возможность работать не только с ящиком в целом, но и с отдельными сообщениями, находящимися в нем, позволяя просматривать информацию о письмах, получать и удалять их по отдельности. К сожалению, не все существующие MUA используют эти возможности протокола РОР3. Пользователь не всегда хочет скачивать с сервера все содержимое почтового ящика, и часто предпочел бы получать только некоторые сообщения, а другие сообщения, возможно, удалил бы, не получая. Все это можно сделать, используя протокол РОР3. Более широкие возможности предоставляет протокол IMAP4, но в большом числе случаев возможностей протокола РОР3 оказывается вполне достаточно.

Сеанс протокола РОР3 делится на три этапа (состояния). Схема переходов между состояниями сеанса РОР3 представлена на рис. 1.5.

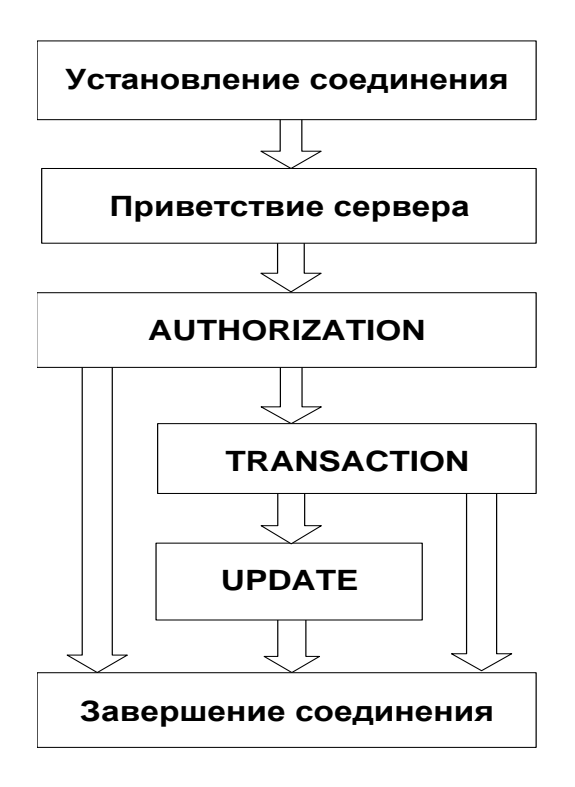

Рис. 1.5. Состояния сеанса РОР3

Сервер ожидает соединения по порту ТСР 110.

После установления соединения сервер посылает клиенту строку приветствия, свидетельствующую о готовности к диалогу, и сеанс переходит в состояние авторизации (AUTHORIZATION State). На этом этапе выясняется, доступ к какому именно почтовому ящику запрашивает клиент и имеет ли он соответствующие права. Успешное прохождение авторизации необходимо для продолжения работы.

Если авторизация проходит успешно, то сеанс переходит в состояние транзакции (TRANSACTION State). На этом этапе клиент может проделывать все необходимые манипуляции с почтовым ящиком: он может просмотреть информацию о состоянии ящика и отдельных сообщений, получить выбранные сообщения и пометить письма, подлежащие удалению.

По окончании всех операций, клиент сообщает об окончании связи, и сеанс переходит в состояние обновления (UPDATE State). На этом этапе сервер стирает из ящика сообщения, помеченные на предыдущем этапе как подлежащие удалению, и закрывает соединение. Переход в состояние обновления в принципе возможен, только если клиент выходит из состояния

транзакции по команде QUIT. Ни при каких других обстоятельствах, например, если сеанс связи прерывается по таймауту или из-за обрыва связи, переход в состояние обновления происходить не должен. То есть, если состояние транзакции прерывается не по команде QUIT, никакие удаления не должны производиться, пометки для удаления должны быть аннулированы.

В ходе сеанса клиент посылает серверу команды, а сервер сообщает о результате выполнения каждой из них.

Каждая команда РОРЗ состоит из ключевого слова и, возможно, из аргументов, разделенных пробелами. Ключевые слова состоят из трех или четырех букв, передаваемых независимо от регистра. Аргументы могут содержать только символы ASCII. Каждый аргумент может состоять не более чем из сорока символов.

Ответ сервера состоит из индикатора состояния (status indicator) и, если нужно, дополнительной информации, отделенной пробелом. Строка ответа может содержать до 512 символов, включая последовательность CRLF, обозначающую конец строки.

Предусмотрено два индикатора состояния: "+ОК" - успешное завершение и "-ERR" – неуспешное завершение. Если строка ответа не содержит дополнительной информации, то после индикатора состояния сразу должна идти последовательность CRLF. Однако некоторые клиенты ожидают пробела после индикатора состояния. Это противоречит существующим стандартам, но наличие таких клиентов все же следует принимать во внимание.

#### 1.7. Протокол ІМАР

Область применения протокола IMAP (Internet Message Access Protocol) аналогична области применения протокола РОРЗ: он тоже предназначен для получения почты и используется на участке между MUA получателя и хранилищем сообщений. IMAP предоставляет более широкие возможности работы с почтовыми ящиками, чем РОРЗ: он позволяет работать с несколькими почтовыми ящиками на одном или нескольких серверах IMAP

как с файлами и каталогами на собственной машине пользователя. Обычно почтовые ящики сервера IMAP действительно представляют собой файлы в специальном каталоге сервера и его подкаталогах.

Сервер IMAP способен анализировать сообщение: выделять заданные поля заголовка и разбирать структуру тела сообщения.

В отличие от серверов РОР3, серверы IMAP не должны блокировать ящик на время сеанса – несколько клиентов могут одновременно работать с одним и тем же ящиком. Множественный доступ к почтовым ящикам связан с рядом проблем, особенно, если информация в ящиках доступна для записи. Различные способы разрешения этих проблем описаны в RFC-2180.

Довольно часто IMAP используется в организациях, где пользователям нужно предоставить возможность совместно работать с одними и теми же почтовыми ящиками. Он удобен для работы с новостями USENET. Также протокол можно использовать для работы с личными каталогами и файлами пользователя, расположенными на сервере. Впрочем, для этой цели целесообразнее использовать протоколы, специально предназначенные для работы с каталогами на файловом сервере.

Хотя программное обеспечение, реализующее протокол IMAP, постоянно совершенствуется, IMAP менее защищен, чем РОР3. Возможность хранить сообщения на сервере может стать причиной злоупотреблений со стороны пользователей, которые будут переполнять хранилище сообщений ненужной информацией.

Протокол IMAP предполагает в основном работу пользователей с почтовыми ящиками непосредственно на сервере, в отличие от протокола РОР3, который ориентирован на то, что клиент забирает пришедшую почту и разбирает ее уже на своей машине (см. RFC-1733). Это делает IMAP неудобным для пользователей, подключающихся к сети кратковременно, только для того, чтобы получить или отослать почту. Во всяком случае, многие преимущества IMAP таким пользователям недоступны. При работе по протоколу IMAP клиенту желательно иметь доступ к сети все время, пока

он работает с почтой. Протокол IMAP позволяет пользователю работать с множеством почтовых ящиков, расположенных, возможно, на разных серверах.

Большие возможности, предоставляемые протоколом IMAP, создают большие сложности при разработке, настройке и эксплуатации серверов и клиентов. Некоторые рекомендации по этим вопросам даны в RFC-2683. В общем случае можно посоветовать использовать протокол IMAP только в том случае, если возможности протокола РОР3 не достаточны для работы пользователей с их почтовыми ящиками. Последняя на момент написания дипломной работы версия протокола IMAP – IMAP4rev1 описана в RFC-3501.

Сервер IMAP ожидает соединения от клиентов на порту TCP 143. После установления соединения сервер посылает свое приветствие клиенту, и начинается диалог, в котором клиент посылает серверу команды, а сервер сообщает о результатах их выполнения или присылает затребованную клиентом информацию. Как и сеанс РОР3, сеанс IMAP делится на несколько состояний (states). Допустимый набор команд зависит от текущего состояния сеанса. Сеанс может находиться в одном из следующих состояний:

- неаутентифицированное состояние (Not Authenticated State): клиент должен пройти процедуру аутентификации прежде, чем сможет выполнять большинство команд;
- аутентифицированное состояние (Authenticated State): клиент аутентифицирован и должен выбрать почтовый ящик, прежде чем сможет работать с отдельными сообщениями;
- выбранное состояние (Selected State): почтовый ящик выбран;
- состояние выхода (Logout State): сеанс завершается.

Схема переходов между состояниями сеанса IMAP представлена на рис. 1.6.

Переходы, обозначенные цифрами:

1 - соединение без предварительной аутентификации;

- 2 соединение с предварительной аутентификацией;
- 3 отвергнутое соединение;
- 4 успешная аутентификация;
- 5 успешное выполнение команды SELECT или EXAMINE;
- 6 команда CLOSE или неудачное завершение команды SELECT или EXAMINE;
- 7 команда LOGOUT или потеря связи.

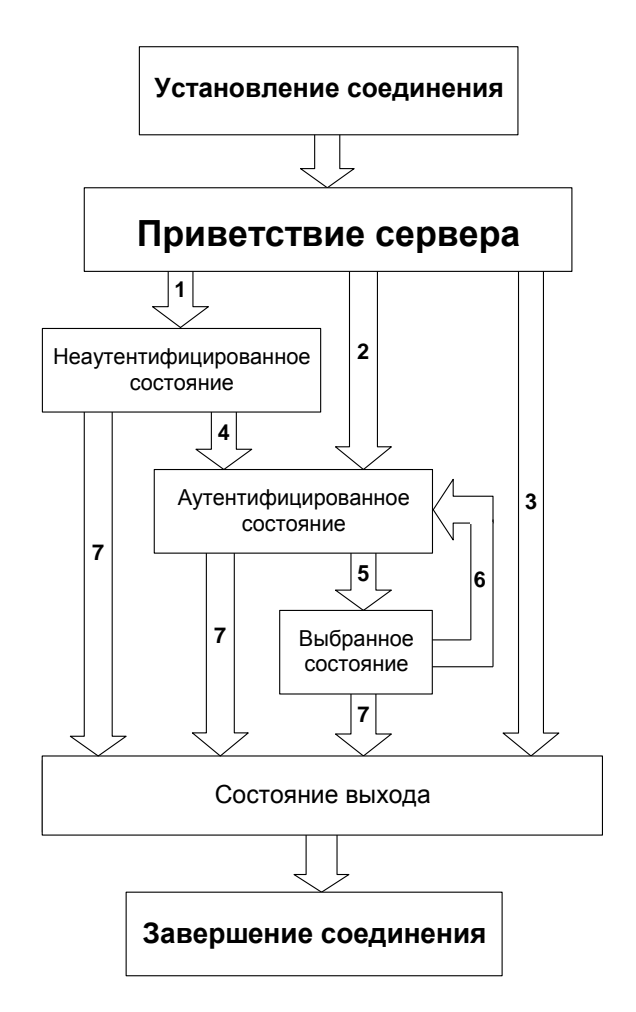

Рис. 1.6. Состояния сеанса IMAP

#### **1.8. Протокол SSL**

**SSL** (*Secure Sockets Layer* — уровень защищѐнных сокетов) криптографический протокол, который обеспечивает установление безопасного соединения между клиентом и сервером. SSL изначально разработан компанией *Netscape Communications.* Впоследствии на основании протокола SSL 3.0 был разработан и принят стандарт RFC, получивший имя TLS.

Протокол обеспечивает конфиденциальность обмена данными между клиентом и сервером, использующими TCP/IP, причѐм для шифрования используется асимметричный алгоритм с открытым ключом. При шифровании с открытым ключом используется два ключа, причем любой из них может использоваться для шифрования сообщения. Если один ключ используется для шифрования, то соответственно для расшифровки нужно использовать другой ключ. В такой ситуации можно получать защищѐнные сообщения, публикуя открытый ключ, и храня в тайне секретный ключ.

#### *История и развитие*

Компанией Netscape версия протокола SSL 1.0 публично не выпускалась. Версия 2.0 была выпущена в феврале 1995 года, но содержала много недостатков по безопасности, которые, в конечном счѐте, привели к созданию версии 3.0, которая была выпущена в 1996 году. Версия SSL 3.0 послужила основой для создания протокола TLS 1.0. Стандарт протокола Internet Engineering Task Force (IETF) впервые был определен в RFC-2246 в январе 1999 года. Visa, Master Card, American Express и многие другие организации, работающие с интернет-деньгами, имеют лицензию на использование протокола SSL для коммерческих целей в сети Интернет. SSL реализована модульным способом, что позволяет ей развиваться.

#### *Применение*

Протокол SSL состоит из двух подпротоколов – рукопожатия и записи. Подпротокол рукопожатия определяет серии сообщений для обмена между сервером и клиентом во время установления соединения. Подпротокол записи определяет формат, используемый для передачи данных. Для работы SSL требуется, чтобы на сервере имелся SSL-сертификат.

SSL предоставляет канал, имеющий три основных свойства.

 Аутентификация. Сервер всегда аутентифицируется, в то время как клиент аутентифицируется в зависимости от алгоритма.

- Целостность. Обмен сообщениями включает в себя проверку целостности.
- Шифрование. Используется после установления соединения  $\boldsymbol{\mathrm{M}}$ используется для всех последующих сообщений.

В протоколе SSL все данные передаются в виде записей-объектов, состоящих из заголовка и передаваемых данных. Передача начинается с заголовка.

Значительное использование протокола SSL привело к появлению протокола HTTPS (Hypertext Transfer Protocol Secure), поддерживающего шифрование. Данные, которые передаются по протоколу HTTPS, «упаковываются» в криптографический протокол SSL или TLS, тем самым обеспечивая защиту этих данных. Такой способ защиты широко используется в веб-приложениях, в которых важна безопасность соединения, например в платёжных системах. HTTPS поддерживается всеми браузерами. HTTPS по умолчанию использует TCP-порт 443.

Изначально виртуальные частные сети (VPN) на основе SSL разрабатывались как дополнительная  $\boldsymbol{\mathrm{M}}$ альтернативная технология удалённого доступа на основе IPsec VPN. Однако, такие факторы как достаточная налёжность  $\overline{M}$ лешевизна сделали ЭТУ технологию привлекательной для организации VPN. Также SSL получил широкое применение в электронной почте.

#### Основные цели протокола SSL в порядке приоритетности

1. Криптографическая безопасность. SSL устанавливает безопасное соединение между двумя сторонами.

2. Совместимость. Программисты, независимо друг от друга могут создавать приложения, использующие SSL, которые впоследствии будут способны успешно обмениваться криптографическими параметрами без всякого знания кода чужих программ.

3. Расширяемость. SSL стремится обеспечить рабочее пространство, в котором новые открытые ключи и трудоемкие методы шифрования могут быть включены по мере необходимости.

4. Относительная эффективность. Работа протокола на основе SSL требует больших скоростей от CPU, в частности для работы с открытыми ключами.

SSL поддерживает 3 типа аутентификации:

- аутентификация обеих сторон (клиент сервер),
- аутентификация сервера с неаутентифицированным клиентом
- полная анонимность.

Всякий раз, когда сервер аутентифицируется, канал безопасен против попытки перехвата данных между веб-сервером и браузером.

#### **1.9. Протокол TLS**

**TLS** (*Transport Layer Security*) — криптографический протокол, обеспечивающий защищѐнную передачу данных между узлами в сети Интернет. TLS-протокол основан на протоколе Netscape SSL версии 3.0 и состоит из двух частей — TLS Record Protocol и TLS Handshake Protocol. Различия между SSL 3.0 и TLS 1.0 незначительны, поэтому далее в тексте термин «SSL» будет относиться к ним обоим.

#### *Описание*

TLS предоставляет возможности аутентификации и безопасной передачи данных через Интернет с использованием криптографических средств. Часто происходит лишь аутентификация сервера, в то время как клиент остается неаутентифицированным. Для взаимной аутентификации каждая из сторон должна поддерживать инфраструктуру открытого ключа (PKI), которая позволяет защитить клиент-серверные приложения от перехвата сообщений, редактирования существующих сообщений и создания поддельных.

SSL включает в себя три основных фазы.

- Диалог между сторонами, целью которого является выбор алгоритма шифрования.
- Обмен ключами на основе криптосистем с открытым ключом или аутентификация на основе сертификатов.
- Передача данных, шифруемых при помощи симметричных алгоритмов шифрования.

Клиент и сервер, работающие по TLS, устанавливают соединение, используя процедуру handshake («рукопожатие»). В течение этого handshake клиент и сервер принимают соглашение относительно параметров. используемых для установления защищенного соединения.

Последовательность действий при установлении TLS-соединения:

- клиент подключается  $\mathbf K$ серверу, поддерживающему TLS.  $\boldsymbol{\mathsf{M}}$ запрашивает защищенное соединение;
- клиент предоставляет список поддерживаемых алгоритмов шифрования и хеш-функций;
- сервер выбирает из списка, предоставленного клиентом, наиболее устойчивые алгоритмы, которые также поддерживаются сервером, и сообщает о своем выборе клиенту;
- сервер отправляет клиенту цифровой сертификат для собственной аутентификации. Обычно цифровой сертификат содержит имя сервера, имя доверенного центра сертификации и открытый ключ сервера;
- клиент может связаться с сервером доверенного центра сертификации и подтвердить аутентичность переданного сертификата до начала передачи данных;
- для того чтобы сгенерировать сеансовый ключ для защищенного соединения, клиент шифрует случайно сгенерированную цифровую последовательность открытым ключом сервера и посылает результат Учитывая специфику на сервер. алгоритма асимметричного шифрования, используемого для установления соединения, только

расшифровать сервер может полученную последовательность, используя свой закрытый ключ.

## ГЛАВА 2. ПОЧТОВЫЕ КЛИЕНТЫ. СВОЙСТВА И НАСТРОЙКА

#### 2.1. Mozilla Thunderbird

Mozilla Thunderbird — бесплатная, кроссплатформенная, свободно распространяемая программа для работы с электронной почтой и группами новостей. Поддерживает протоколы: SMTP, POP3, IMAP, NNTP, RSS. Предоставляются официальные сборки для Microsoft Windows, Mac OS X, Linux (1386), причём набор возможностей на всех платформах одинаков.

19 февраля 2008 года в Mozilla Foundation было создано подразделение Mozilla Messaging, которому была поручена разработка и маркетинг продуктов, связанных с передачей сообщений, включая Mozilla Thunderbird. После выхода Thunderbird 3.0 (кодовое имя — Shredder) появился Thunderbird 3.1 под кодовым названием Lanikai. Он был построен на движке Gecko 1.9.2 и включал небольшие изменения в интерфейсе. Thunderbird 3.1 вышел 24 июня 2010 года.

С сайта разрабтчика можно загрузить клиент для любой операционной системы. Так же можно выбрать предустановленный язык в пакете.

Все версии клиента доступны адресу

http://ru.www.mozillamessaging.com/ru/thunderbird/ (рис. 2.1).

| Файл<br>Правка   | Вид<br>Журнал<br>Закладки            | Инструменты<br>Справка                                     |         |                 |                 |                                       |                                                                                     |
|------------------|--------------------------------------|------------------------------------------------------------|---------|-----------------|-----------------|---------------------------------------|-------------------------------------------------------------------------------------|
| c                | $\bullet$<br>x<br><b>TRI</b>         | http://www.mozillamessaging.com/en-US/thunderbird/all.html |         |                 |                 | $\frac{1}{2}$ En<br><b>Я</b> - Яндекс | ₽<br>B                                                                              |
| $9-$<br>Яндекс - |                                      |                                                            |         |                 |                 |                                       | Haйти + 2 + 2 + 2 + 4 + 4 + 3 Boйти Andoura + 2 + 2 + 4 Cark T-Rerepбypr 0 + 20 + 3 |
|                  | Mozilla Thunderbird - Reclaim Your I | $\frac{1}{2} \mu$                                          |         |                 |                 |                                       |                                                                                     |
|                  | <b>Fully Localized Versions</b>      |                                                            |         |                 |                 |                                       | $\triangleright$                                                                    |
|                  | Language                             |                                                            | Version | Windows         | Mac OS X        | Linux                                 |                                                                                     |
|                  | Afrikaans                            | Afrikaans                                                  | 3.1.10  | <b>Download</b> | Download        | <b>A</b> Download                     |                                                                                     |
|                  | Albanian                             | Shqip                                                      | 3.1.10  | Download        | Download        | <b>Download</b>                       |                                                                                     |
|                  | Arabic                               | عربى                                                       | 3.1.10  | Download        | Download        | <b>A</b> Download                     |                                                                                     |
|                  | Basque                               | Euskara                                                    | 3.1.10  | Download        | Download        | <b>A</b> Download                     |                                                                                     |
|                  | Belarusian                           | Беларуская                                                 | 3.1.10  | <b>Download</b> | Download        | <b>Download</b>                       |                                                                                     |
|                  | Bengali (Bangladesh)                 | <b>E BERTING</b>                                           | 3.1.10  | Download        | Download        | <b>A</b> Download                     |                                                                                     |
|                  | Bulgarian                            | Български                                                  | 3.1.10  | Download        | Download        | <b>A</b> Download                     |                                                                                     |
|                  | Catalan                              | català                                                     | 3.1.10  | <b>Download</b> | Download        | <b>A</b> Download                     |                                                                                     |
|                  | Chinese (Simplified)                 | $\square\square$ $(\square\square)$                        | 3.1.10  | <b>Download</b> | Download        | <b>A</b> Download                     |                                                                                     |
|                  | Chinese (Traditional)                | $\Box \Box \Box \Box$                                      | 3.1.10  | Download        | <b>Download</b> | <b>A</b> Download                     |                                                                                     |
|                  | Czech.                               | Čeština                                                    | 3.1.10  | Download        | Download        | <b>A</b> Download                     |                                                                                     |
|                  | Danish                               | Dansk                                                      | 3.1.10  | Download        | Download        | <b>A</b> Download                     |                                                                                     |
|                  | Dutch:                               | Nederlands                                                 | 3.1.10  | <b>Download</b> | Download        | <b>A</b> Download                     |                                                                                     |
|                  | English (British)                    | English (British)                                          | 3.1.10  | Download        | Download        | <b>A</b> Download                     |                                                                                     |
|                  | English (US)                         | Enalish (US)                                               | 3.1.10  | Download        | Download        | <b>A</b> Download                     | V                                                                                   |

Рис. 2.1

Ниже приведена информация по размеру пакета клиента для каждой из поддерживаемых операционных систем:

*Windows*

размер установочного файла – 9.3 mb

размер программы на диске – 35.3 mb

тестируемая версия – 3.1.10

*Mac*

размер установочного файла – 20.9 mb

размер программы на диске – 35.3 mb

тестируемая версия – 3.1.10

### *Linux*

размер установочного файла – 11.3 mb

размер программы на диске – 35.3 mb

тестируемая версия – 3.1.10

Установка клиента занимает 5 – 10 секунд. При первом запуске

почтовый клиент Mozilla Thunderbird предлагает импортировать параметры настройки учетной записи и адресную книгу из Outlook Express. Это удобно для тех, кто ранее пользовался этим клиентом, по умолчанию предоставляемым в Windows .

Затем программа предлагает либо создать новый почтовый ящик, либо воспользоваться уже существующим, введя его адрес и пароль (рис. 2.2).

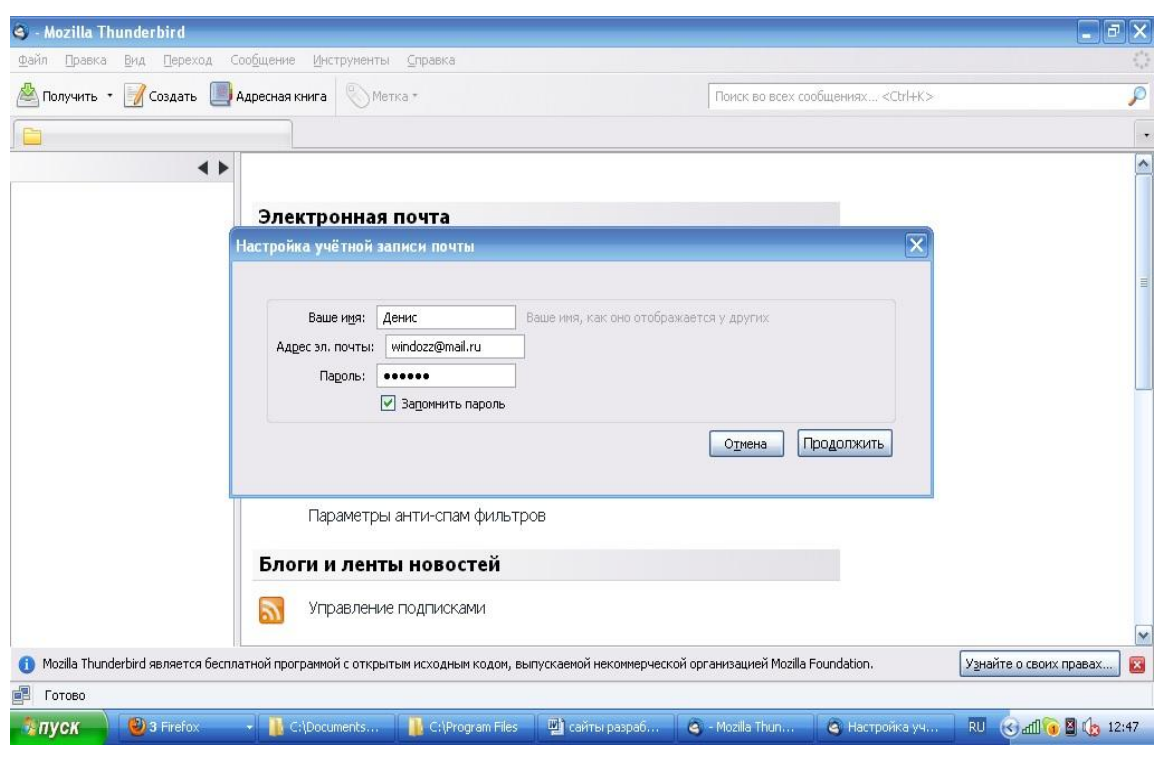

Рис. 2.2

После ввода данных о почтовом ящике клиент автоматически определяет адреса серверов для входящей и исходящей почты по протоколам POP и SMTP (рис. 2.3).

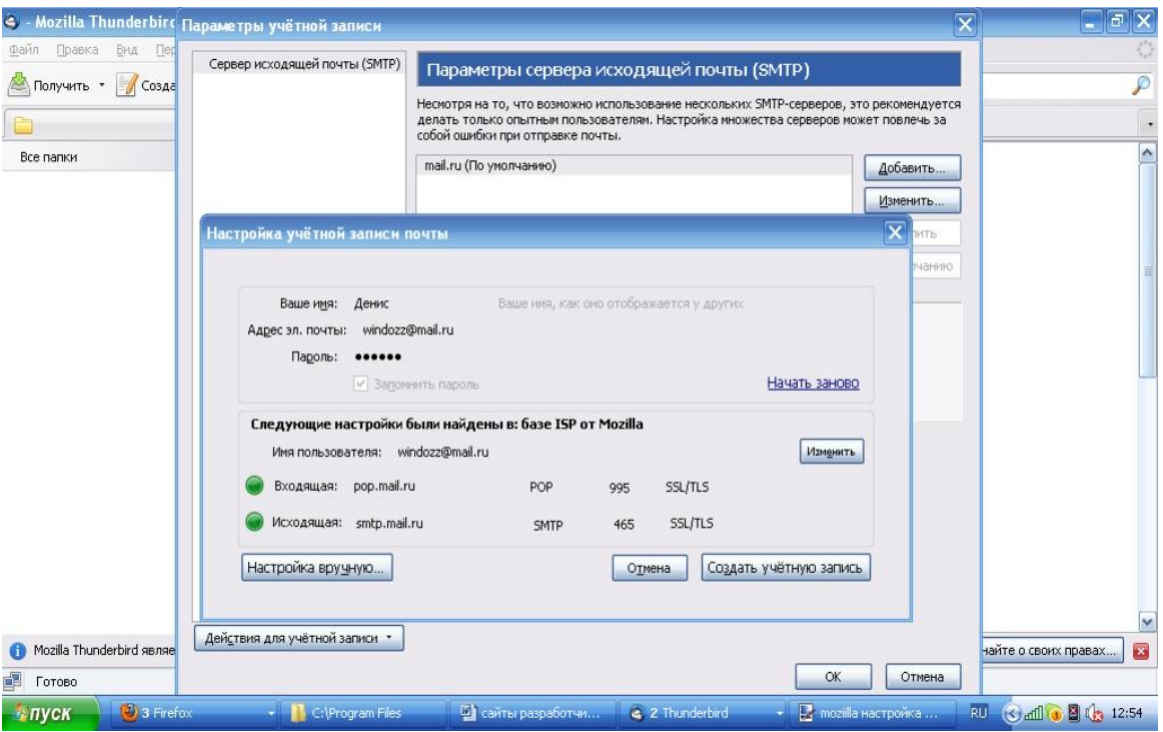

Рис. 2.3

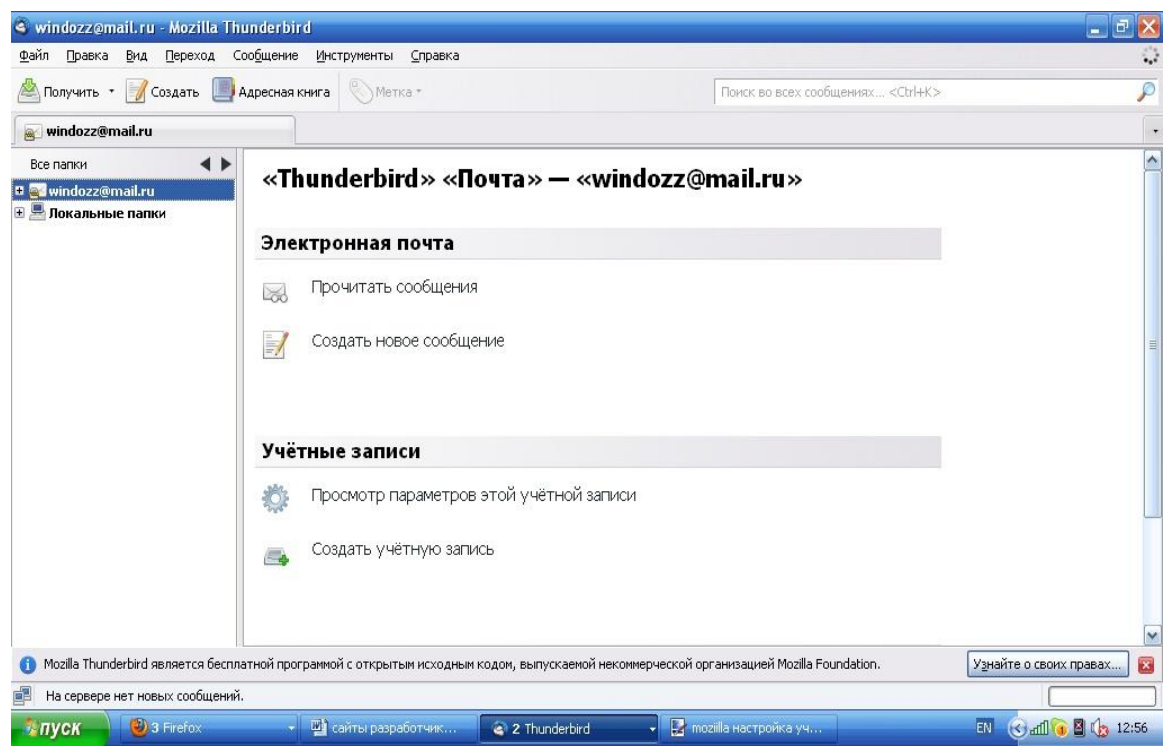

Рис.2.4

Интерфейс Thunderbird, как и веб-браузера Mozilla Firefox, основан на технологии XUL, разработанной Mozilla Foundation. Поэтому пользовательский интерфейс на всех платформах выглядит так же, как у

приложений, разработанных для этой конкретной платформы. Как и Firefox, Thunderbird поддерживает визуальные темы. По умолчанию интерфейс программы похож на привычный пользователям Windows-интерфейс почтового клиента Outlook Express (рис. 2.4).

По умолчанию Thunderbird не указывает жѐстко шрифты, которыми будет набираться сообщение в формате HTML, указывая лишь группу шрифтов — пропорциональный или моноширинный, что обеспечивает лучшую кроссплатформенную совместимость.

Thunderbird поддерживает смену тем и установку расширений. И то, и другое существует в большом количестве, так что можно преобразить программу до неузнаваемости. Thunderbird автоматически распознает нежелательную корреспонденцию. Также можно вручную указывать, какие письма являются спамом, соответствующим образом «обучая» программу. Кроме того, Thunderbird может хранить почту как в отдельных папках для каждого ящика, так и в общей для всех.

Письмо может отображаться в нескольких папках, заданных пользователем на основании фильтров. При этом реально письмо остаѐтся единственным и не занимает лишнего места, как в случае, если бы в разных папках хранились копии одного письма.

#### **2.2. The Bat!**

**The Bat!** — платная программа для работы с электронной почтой для ОС Windows. Разработана молдавской компанией RITLabs. Программа The Bat! популярна среди российских пользователей и пользователей из бывших республик СССР.

Разработчик предлагает купить программу прямо на своем официальном сайте [www.ritlabs.com](http://www.ritlabs.com/) (рис. 2.5).

| $\frac{1}{2}$ En<br>http://www.ritlabs.com/ru/products/thebat/order_on.php<br>c<br>$\overline{\mathcal{R}}$ |                                                                                                    |                                                                                 |               |                 |         | $\mathbf{A}$ = Яндекс             |                                                             |                            |
|----------------------------------------------------------------------------------------------------|----------------------------------------------------------------------------------------------------|---------------------------------------------------------------------------------|---------------|-----------------|---------|-----------------------------------|-------------------------------------------------------------|----------------------------|
|                                                                                                    | • Самые популярные • Парацетамол* (Parac) Начальная страница • Пента новостей   http://www.japancats |                                                                                 |               |                 |         |                                   |                                                             |                            |
| Яндекс $-$ Я –                                                                                              |                                                                                                    | Haйти + 2 - 2 - 4 - 4 - 6 Войти Anoura - 6 - 16 - 4 Cank T- Петербург 0 +20 - 3 |               |                 |         |                                   |                                                             |                            |
| В Ромик Садовой<br><b>A</b> psp не видит п                                                                  | <b>.В.</b> L.М.А.О - альте                                                                           | PSP Club :: Фор                                                                 |               | Thunderbird - N |         | KRITLabs<br><b>ЯП</b> Телеведущие | $\frac{1}{2}$                                               |                            |
| The Bat!                                                                                                    | KVПИТЬ ON-line The Bat!                                                                              |                                                                                 |               |                 |         |                                   |                                                             | $\boldsymbol{\mathcal{N}}$ |
| Загрузить                                                                                                   | Политика обновления с The Bat! v4                                                                    |                                                                                 |               |                 |         |                                   | Купить The Bat!                                             |                            |
| Купить                                                                                                    | Купить The Bat!                                                                                      |                                                                                 |               |                 |         |                                   | Для бизнеса                                                 |                            |
| Безопасность                                                                                                | Продукт                                                                                              |                                                                                 |               | Доставка Цена   |         | Купить                            | Для дома                                                    |                            |
| Возможности                                                                                                 |                                                                                                    |                                                                                 |               |                 |         |                                   | Для школ<br>Для университетов                               |                            |
| The Bat! Professional v5.xx.xx<br>Системные требования                                                      |                                                                                                    |                                                                                 |               | E-Mail          | \$35.00 | купить                            |                                                             |                            |
| Интерфейс                                                                                                   | The Bat! Home y5.xx.xx                                                                               |                                                                                 |               | E-Mail          | \$25.00 | купить                            |                                                             |                            |
| "Pro" и "Home"                                                                                              |                                                                                                    |                                                                                 |               |                 |         |                                   | Изменить тип лицензии                                       |                            |
| Лицензия                                                                                                    | The Bat! Pro v5.xx.xx Для образовательных и некоммерческих<br>учреждений                             |                                                                                 |               | E-Mail          | \$24.00 | купить                            | Обновление V1 - V4 to Home V5                               |                            |
| Публикации                                                                                                  | * Приобретая The Bat! Professional, Вы получаете право на использование The Bat! Voyager             |                                                                                 |               |                 |         |                                   | Обновление V1 - V4 to Pro V5<br>Переход с Home на Pro       |                            |
| Награды                                                                                                    |                                                                                                    |                                                                                 |               |                 |         |                                   |                                                             |                            |
| Поддержка                                                                                                   | Изменить тип лицензии                                                                                |                                                                                 |               |                 |         |                                   |                                                             |                            |
| Форум                                                                                                    | Продукт                                                                                              |                                                                                 | Доставка Цена |                 | Купить  | Важно!                            |                                                             |                            |
| <b>Upgrade Home to Professional</b><br>Модули расширения                                                    |                                                                                                    |                                                                                 |               | E-Mail          | \$10.00 | <b>КУПИТЬ</b>                     | Ознакомиться с полной версией                               |                            |
| Полезные советы                                                                                             | Upgrade v1 - v4 to The Bat! Home v5.xx.xx                                                            |                                                                                 |               | E-Mail          | $-30%$  |                                   | программы, без покупки, Вы<br>можете в течение 30-ти дней с |                            |
| Ссылки                                                                                                    |                                                                                                    |                                                                                 |               |                 |         | купить                            | момента установки программы                                 |                            |
|                                                                                                    | Upgrade v1 - v4 to The Bat! Professional v5.xx.xx                                                    |                                                                                 |               | E-Mail          | $-30%$  | <b>КУПИТЬ</b>                     | на Ваш компьютер. Чтобы<br>продолжить работу с              |                            |
|                                                                                                    | [+] Другие формы оплаты и лицензии на большее количество учетных записей                             |                                                                                 |               |                 |         |                                   | программой после<br>ознакомления, вам необходимо.           | $\checkmark$               |

Рис. 2.5

Сегодня существуют две версии программы: Home и Professional. В версии Professional имеется возможность проверки орфографии, шифрование сообщений с помощью стандартов S-MIME и OpenPGP (есть встроенная реализация этих протоколов, но можно использовать и внешнюю), шифрование локальной базы данных (включая сообщения, настройки и адресную книгу) и биометрической аутентификации.

При первом запуске почтового клиента пользователю предоставляется возможность выбрать папку для хранения почты и добавить ярлыки на рабочий стол и в панель быстрого запуска (рис. 2.6).

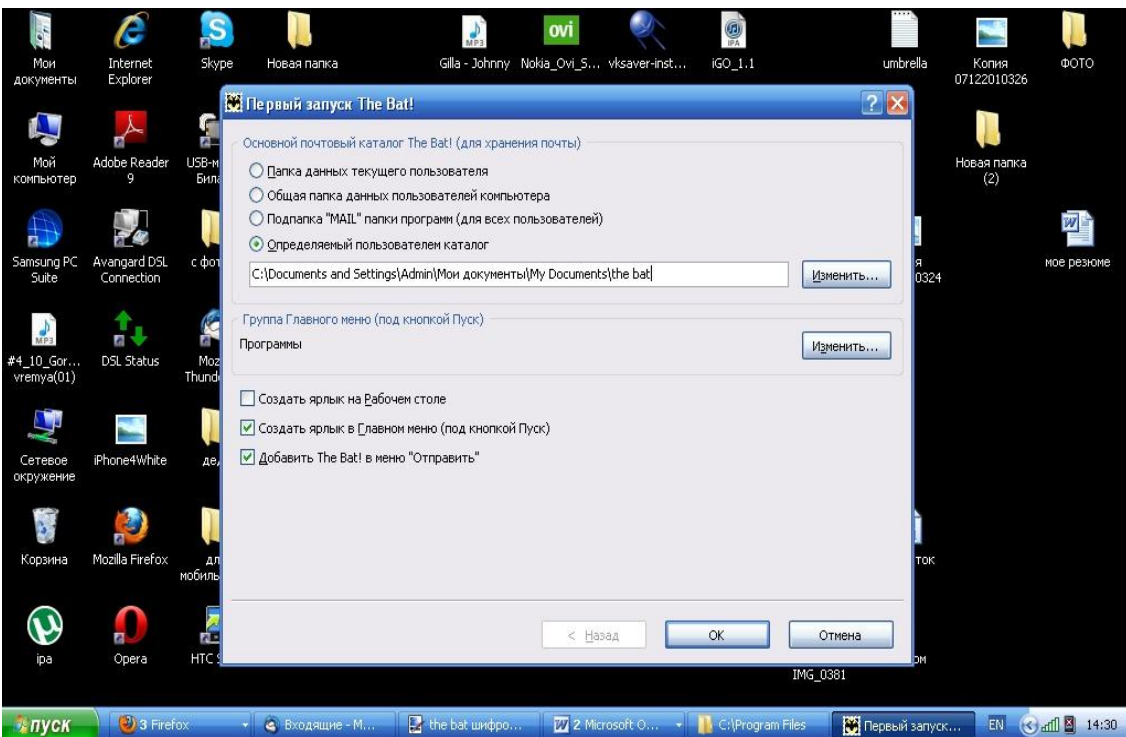

Рис. 2.6

В следующем окне программа предлагает выбрать вариант шифрования, доступный только для владельцев версии Professsional (рис.2.7).

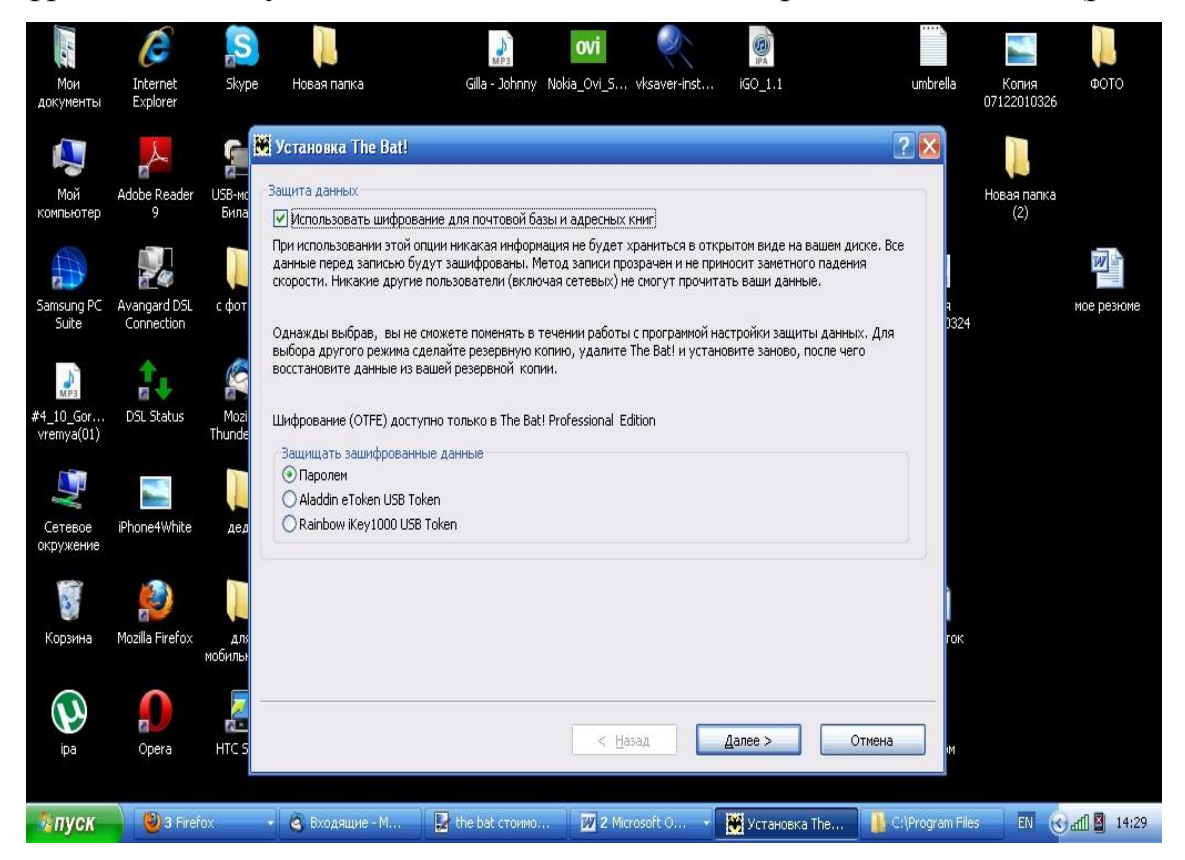

Рис. 2.7

The Bat! имеет довольно развитую систему фильтрации и сортировки сообщений, а также систему для подключения дополнительных модулей расширения (плагинов), предназначенных (в случае, если это требуется) для интеграции программ защиты от вирусов и спама различных производителей. Необходимые плагины могут поставляться вместе с антивирусом (как например, в случае с KAV) или загружаться с сайта разработчиков этого модуля.

The Bat! поддерживает протоколы: SMTP, POP3, IMAP, поддерживает различные методы аутентификации — простым текстом, NTLM, RPA, APOP, MD5-CRAM-HMAC (с программной и аппаратной реализацией). Шифрование трафика с помощью TLS с выбором портов для поддерживаемых протоколов.

The Bat! поддерживает большое число кодировок, в том числе и кириллических, включая Windows-1251, koi8-r, ISO 8859-5 и т.д. Имеются механизмы для фильтрации сообщений и их автоматической обработки, шаблоны и возможности для организации списков рассылки.

Также в The Bat! имеется возможность резервного копирования почтовых сообщений (в общем резервном файле или в отдельном для каждого почтового аккаунта) или папки, адресной книги и настроек по запросу пользователя или в автоматическом режиме по расписанию. При этом возможна защита резервной копии паролем и добавление комментариев, а начиная с версии 3.99.25 The Bat! делает попытку автоматически восстановить базу данных при еѐ повреждении или удалении из резервной копии. Функция парковки сообщения позволяет защитить отдельное сообщение (или их группу) от удаления или перемещения.

Программа может импортировать сообщения и адресную книгу из баз данных других приложений.

#### **Версии**

1.0 бета, первая общедоступная версия, была выпущена в марте 1997 года. Она имела поддержку папок, фильтров сообщений, возможность

просмотра HTML писем без использования Internet Explorer. Также была специальная функция Mail Ticker — уведомления о новых сообщениях.

1.00 сборка 1310, первая стабильная версия, вышла в марте 1998.

В 1.32 был представлен новый HTML-движок Robin. Версии до 1.31 использовали THtmlViewer от David Baldwin.

В версию 2.0 (сентябрь 2003) включены поддержка IMAP, простой HTML редактор, анти-спам и антивирус, а также поддержка импорта сообщений из Microsoft Office Outlook и Outlook Express

В версии 3.0 (сентябрь 2004) появилась возможность настраивать интерфейс, создавать виртуальные папки, биометрическая аутентификация и поддержка протокола MAPI для соединения с Microsoft Exchange Server

С версии 3.95 (декабрь 2006) программа стала поддерживать IPv6.

Версия 4.0 (февраль 2008) включает историю адресов, избранные настройки папок, URL-менеджер для изображений в HTML. Текстовый редактор The Bat! поддерживает Юникод, также имеется встроенный просмотрщик изображений.

В версии 4.1 (декабрь 2008) появились HTML-шаблоны, поддержка SOCKS прокси. Ввод нового формата индексов сообщений позволил снять ограничения на объѐм почтовых баз.

В версии 4.2 (июнь 2009) появилась возможность отложенной отправки сообщений, с задержкой во времени или по расписанию.

В версии 4.2.36 (апрель 2010) увеличена скорость работы с папками и уменьшена загрузка CPU во время приѐма почты по протоколу POP3.

#### **Настройка почтового ящика The Bat!**

Чтобы произвести настройки почтовой программы The Bat!, необходимо:

1. В верхней панели в меню «Ящик» выбрать пункт «Новый почтовый ящик…» – рис. 2.8;

| The Bat! |                                                        |  |                           |  |
|----------|--------------------------------------------------------|--|---------------------------|--|
|          | Письмо Специальное Папка Ящик Инструменты Вид Свойства |  |                           |  |
| Название |                                                        |  | Неп С Новый почтовый ящик |  |

Рис. 2.8

2. В поле «Название ящика» ввести любое название, например:

Почта Mail.Ru. Нажать «Далее».

- 3. На новой странице ввести следующие данные:
- «Ваше полное имя» имя, которое будет отображаться в поле

«От:» для всех отправляемых сообщений;

«Адрес e-mail» — имя Вашего почтового ящика (рис. 2.9).

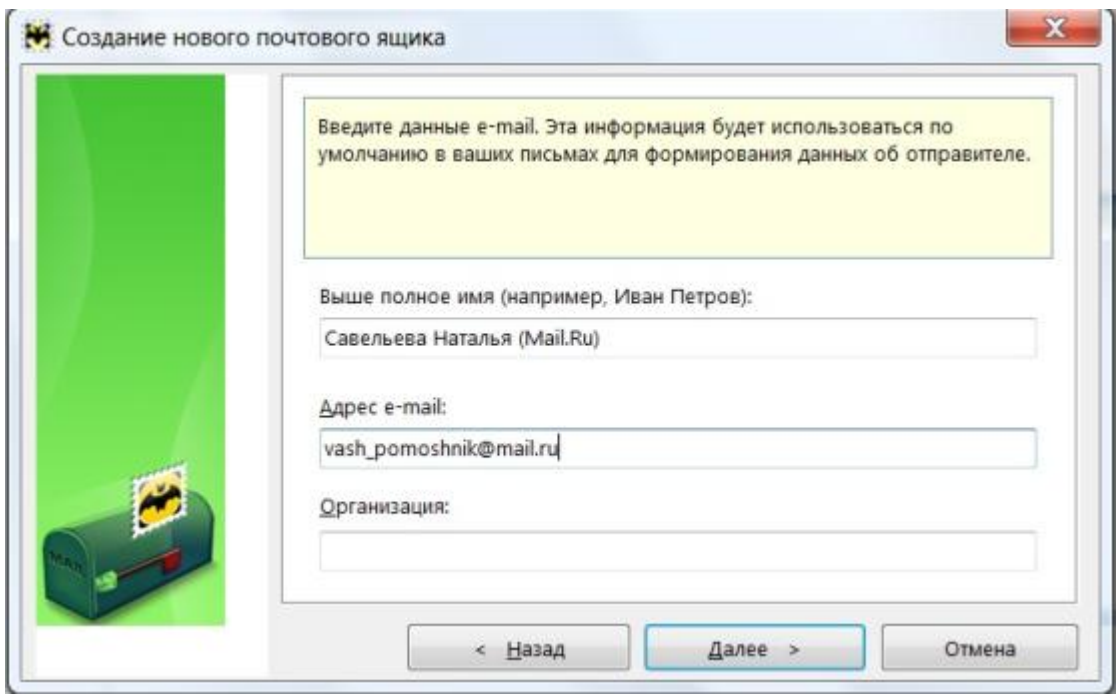

Рис. 2.9

4. На открывшейся странице настроек надо указать следующие данные:

Для доступа к серверу использовать протокол – POP3;

 Сервер для получения почты — pop.mail.ru, pop.inbox.ru, pop.list.ru, pop.bk.ru для ящиков, расположенных в доменах mail.ru, inbox.ru, list.ru, bk.ru, соответственно;

 Адрес сервера SMTP — smtp.mail.ru, smtp.inbox.ru, smtp.list.ru, smtp.bk.ru для ящиков, расположенных в доменах mail.ru, inbox.ru, list.ru, bk.ru, соответственно. Отметить галочкой пункт «Мой сервер SMTP требует аутентификации» (рис. 2.10).

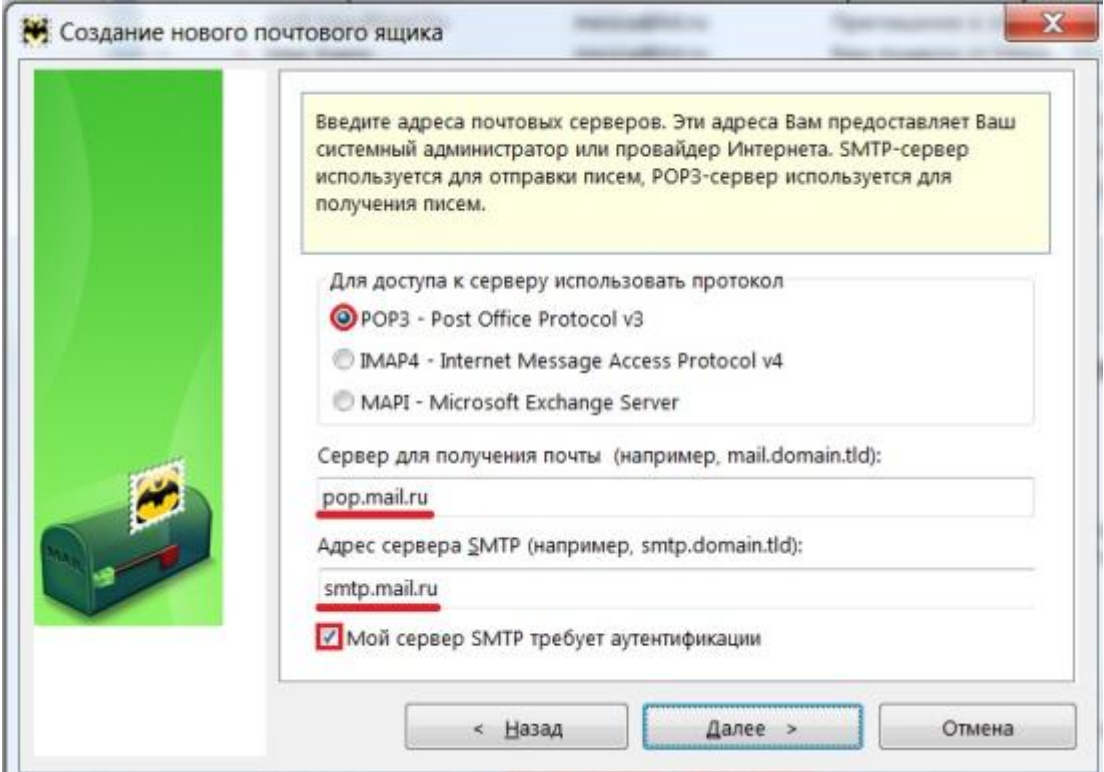

Рис. 2.10

- 5. В данном разделе следует указать следующие данные:
- Пользователь имя Вашего почтового ящика без домена и символа « $(a)$ »;
- Пароль действующий пароль от Вашего почтового ящика.

Отметить галочкой пункт «Оставлять письма на сервере», если Вы хотите оставлять письма, скаченные почтовой программой, в почтовом ящике на сервере (рис. 2.11).

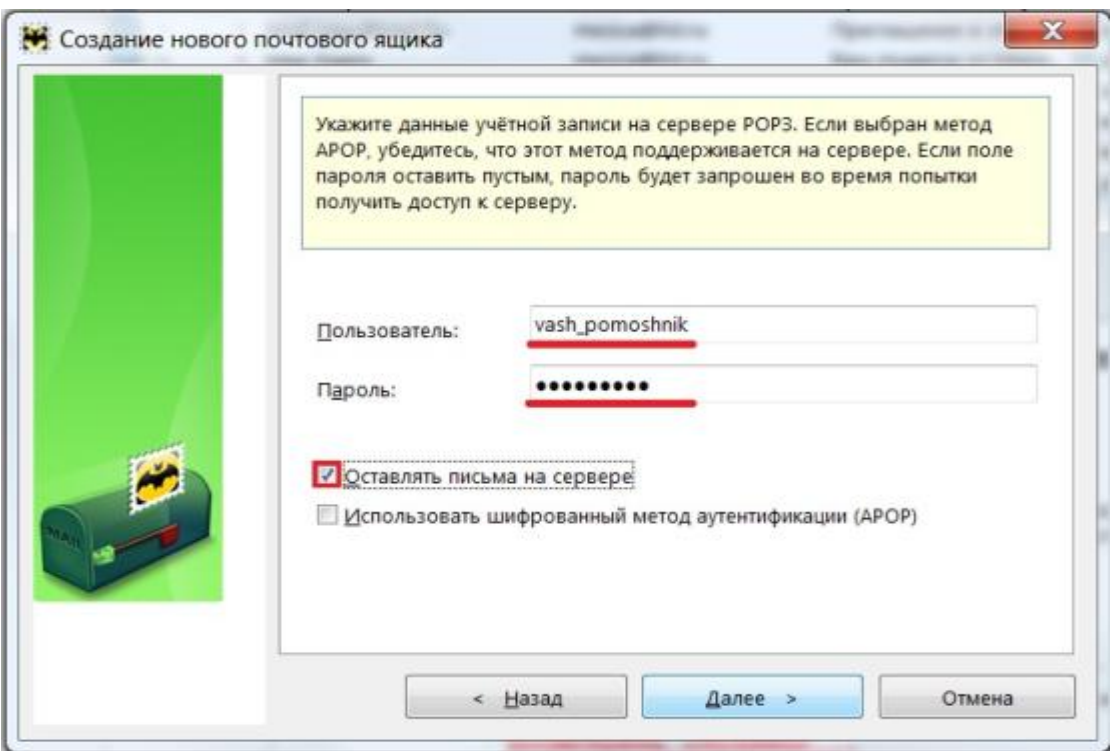

Рис. 2.11

6. Для лучшей защиты данных, отправляемых при помощи почтовой программы, можно включить шифрование. Для этого надо установить галочку напротив «Использовать шифрованный метод аутентификации (АРОР)».

7. В меню слева следует выбрать пункт «Транспорт», а в разделах «Отправка почты» и «Получение почты» в выпадающих списках «Соединение:» выбрать «Безопасное на станд. порт (STARTTLS)», нажать «ОК» (рис. 2.12).

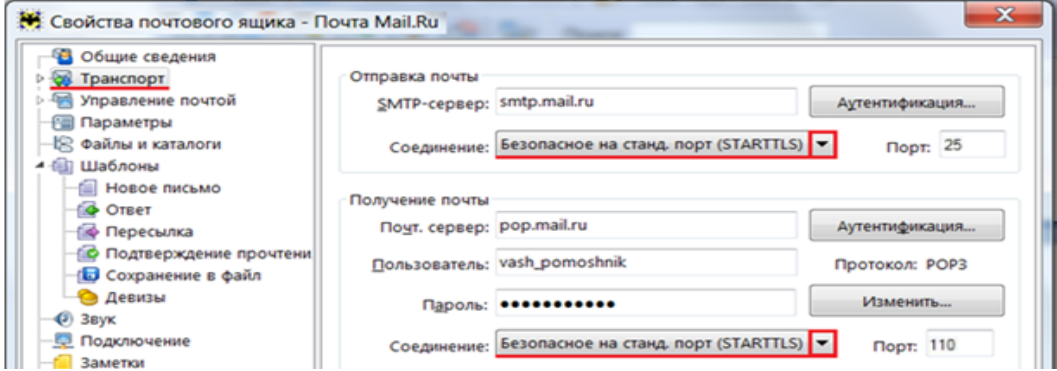

Рис. 2.12

#### **2.3. Microsoft Outlook 2010**

**Microsoft Outlook 2010** - почтовый клиент с расширенным набором новых инструментов, поддержкой различных Web-сервисов и социальных сетей. Microsoft Outlook 2010 предоставляет расширенные личные и корпоративные средства управления электронной почтой для более 500 млн. пользователей в мире. В выпуске Outlook 2010 содержится более богатый набор средств для удовлетворения потребностей в общении на работе, дома и в школе. Переработанный интерфейс и расширенные функции упорядочивания электронной почты, поиска, установления связи и социальных сетей в Outlook 2010 предоставляют возможности мирового уровня, чтобы поддерживать производительность и оставаться на связи с личными и деловыми сетями.

С появлением новой версии Outlook упрощается управление электронной почтой в нескольких почтовых ящиках, синхронизация различных типов почтовых аккаунтов различных сервисов вроде Hotmail или Gmail. Режим Диалога (The Conversation View) в Outlook 2010 расширяет возможности отслеживания и управления потоками писем, разумно организуя пространство во Входящих. Также поддерживается сжатие долговременных цепочек писем, каталогизация, очистка и прочие функции в несколько кликов (рис. 2.13).

Функция Quick Steps в Outlook 2010 позволяет сэкономить рабочее время, предлагая создать многошаговые задания-сценарии, которые можно исполнять затем одним кликом, в том числе, ответ, перемещение в необходимую папку, создание групп адресатов и так далее (рис. 2.14).

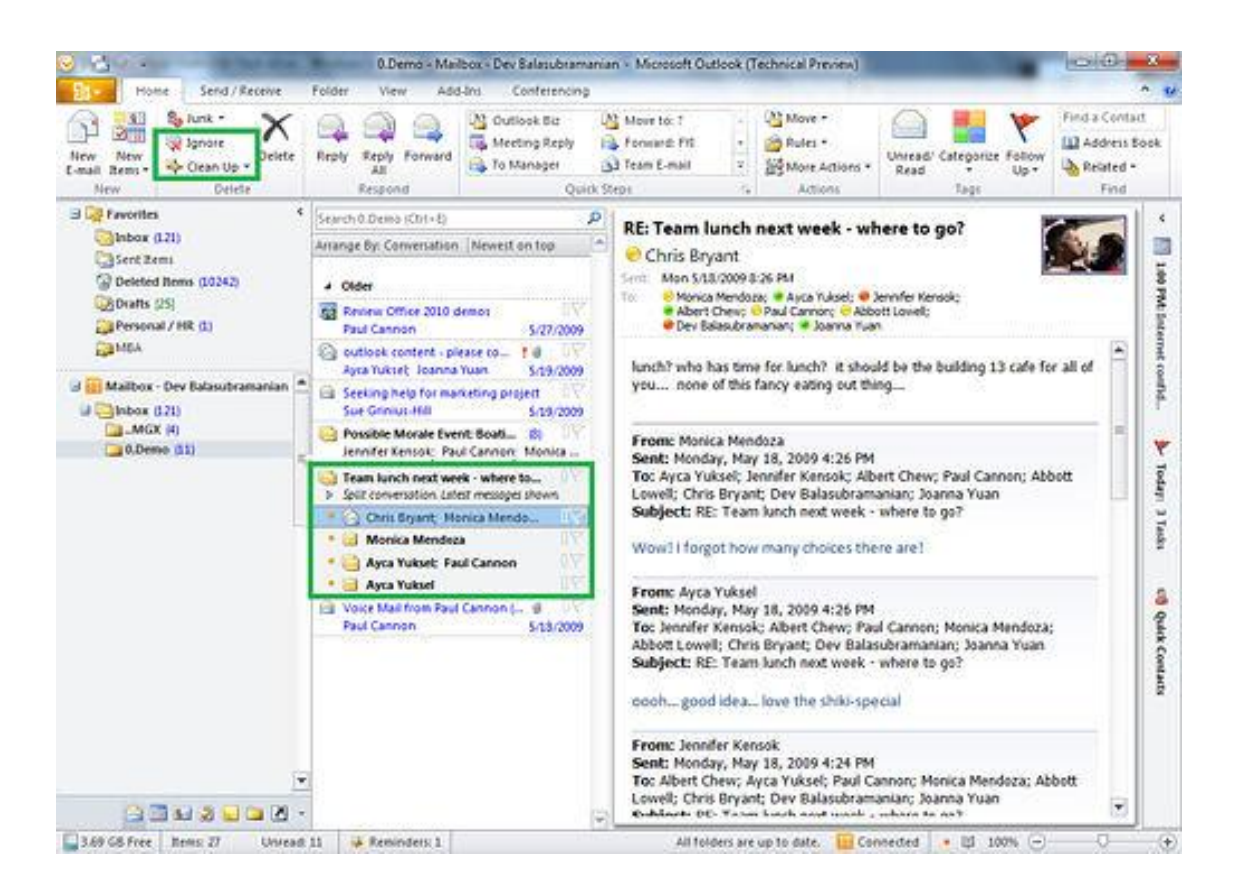

Рис. 2.13

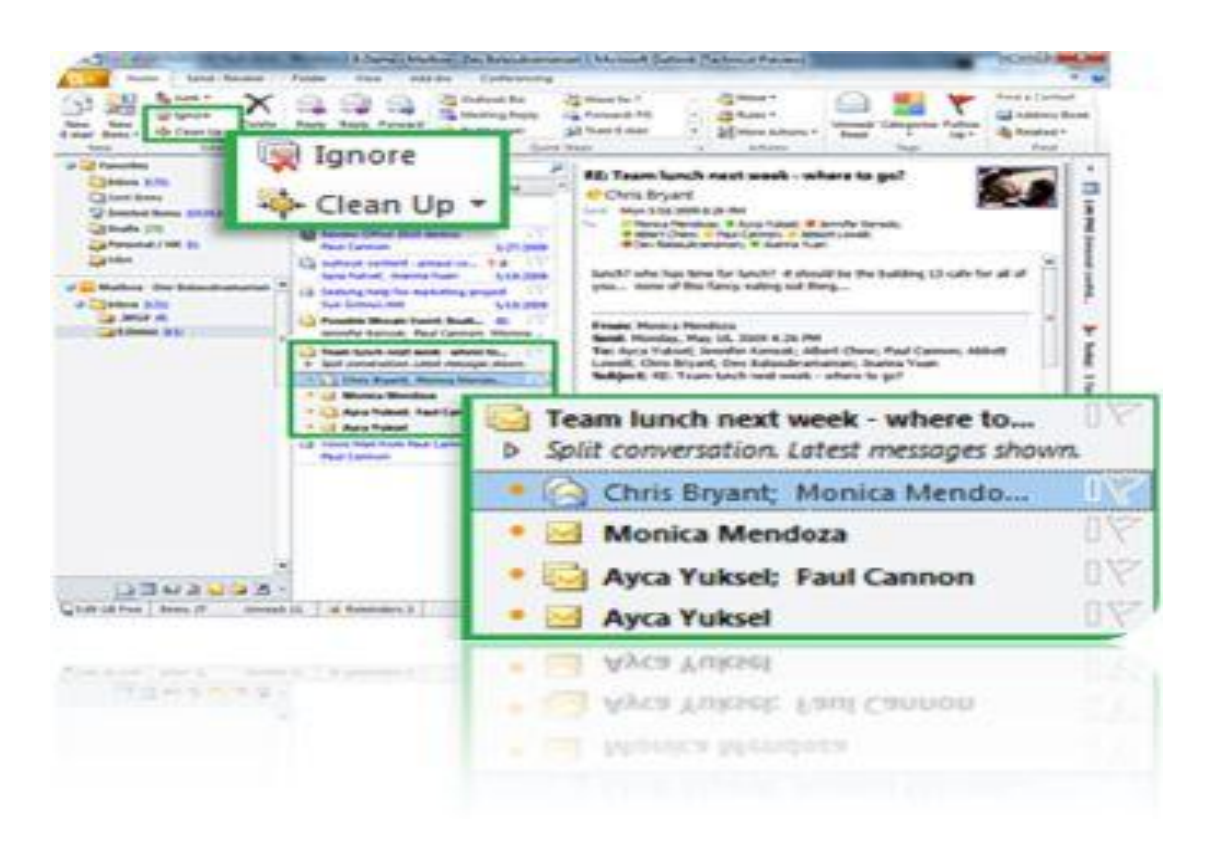

Рис. 2.14

Расширенные функции календаря с возможностью многопользовательского доступа к нему позволяют планировать встречи и рабочее время (рис. 2.15).

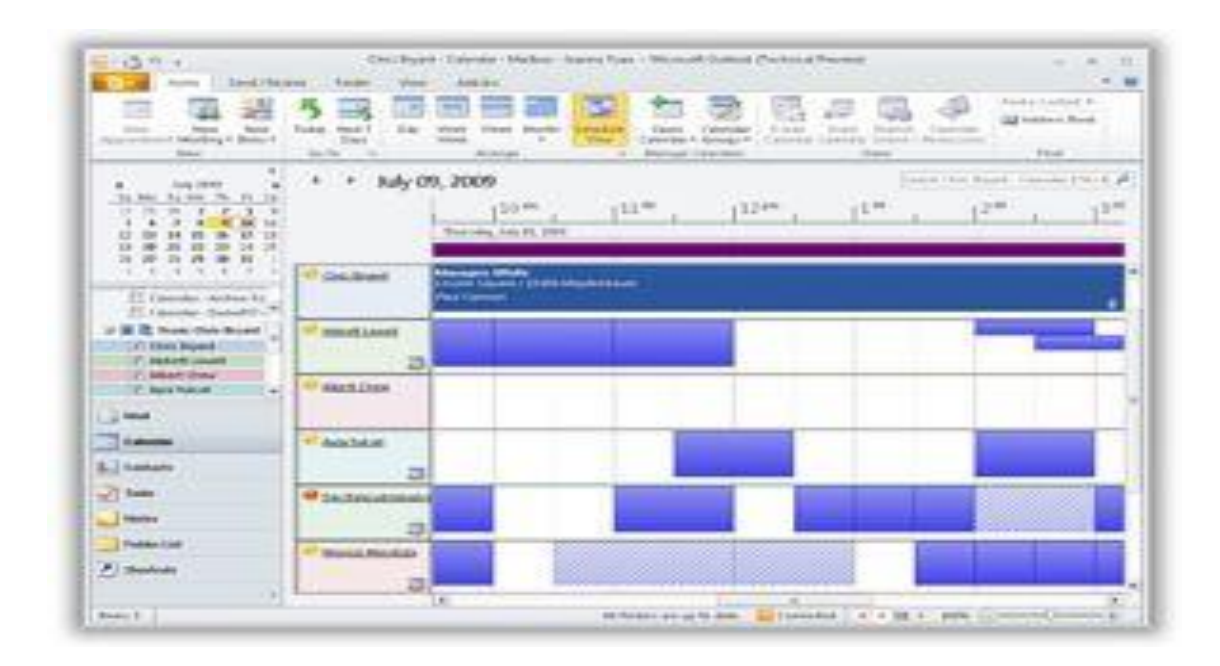

Рис. 2.15

Также в Outlook 2010 появились новые функции сортировки больших объѐмов информации и улучшенный поиск (рис. 2.16).

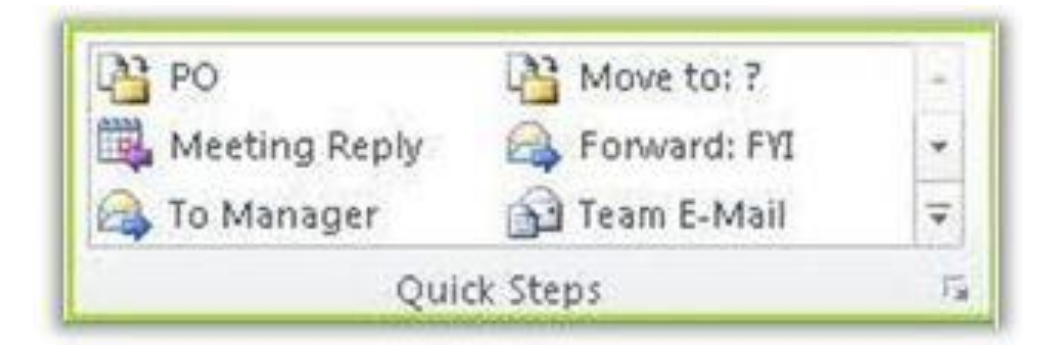

Рис. 2.16

В Outlook 2010 работают динамические инструменты редактирования графики и снимков как в Word и PowerPoint – утилита SmartArt Graphics, предустановленные темы и стили. Помимо этого, в Outlook 2010 также доступна вставка и форматирование скриншотов. Все онлайновые функции для перечисленных выше программ также доступны для Outlook 2010, в том

числе, доступ через через браузер посредством Outlook Web Access или Windows Mobile-смартфон.

Новая функция MailTips предупредит о времени рассылки писем по списку адресов. Среди множества других функций также стоит упомянуть возможность непосредственного общения с адресатами посредством интернет-пейджера, голосового или видеозвонка.

Вы можете свободно управлять сообщениями электронной почты из нескольких почтовых ящиков. Синхронизируйте данные нескольких учетных записей электронной почты из таких служб как Hotmail и Gmail (или почти из любой другой службы) в Outlook 2010. Улучшенная связь с Microsoft Exchange Server поддерживает работу с несколькими учетными записями электронной почты Exchange Server и управление ими в одном интерфейсе.

Представление «Разговор» в Outlook 2010 упрощает отслеживание цепочек сообщений электронной почты и управление ими, позволяя экономить полезное пространство папки «Входящие».

Функция быстрых действий в Outlook 2010 позволяет экономить время, создавая и определяя многоэтапные задачи, которые можно выполнить одним щелчком мыши. Сюда входят ответ на приглашение на собрание, перемещение в определенную папку, создание нового сообщения электронной почты назначенным группам и т.д. Приложение Outlook 2010 позволяет свободно сортировать большие объемы данных. С помощью усовершенствованного инструмента поиска можно быстро находить нужные сообщения, элементы календарей и файлы контактов, а также управлять большим количеством данных.

Функциональную графику и средства редактирования рисунков теперь можно использовать не только в Word и PowerPoint. С помощью Outlook 2010 можно завладеть вниманием читателей, используя привлекательные визуальные элементы, такие как встроенные объекты SmartArt™, темы и стили. Кроме того, можно лучше донести свои мысли до читателей, вставляя и форматируя в Outlook снимки экрана. Outlook 2010 можно использовать

для получения дополнительной информации о людях, например об общих друзьях, а также другой социальной информации, оставаясь при этом на связи с социальными и рабочими сетями.

Корпоративные пользователи должны постоянно следить за тем, чтобы не передать ненужные сообщения электронной почты отсутствующим на работе контактам, случайно не послать ответ большому списку рассылки и не отправить конфиденциальную информацию за пределы компании. Пользуясь новой функцией подсказок, можно получить предупреждение, если необходимо отправить сообщение большому списку рассылки, либо лицам, которые находятся не на работе или не принадлежат к вашей организации.

Приложение Outlook 2010 и новая технология сервера Exchange Server 2010 позволяет получать голосовую почту и факсы прямо в папку «Входящие», где их можно просматривать практически отовсюду с помощью компьютера, приложения Outlook Mobile или веб-клиента Outlook.

#### Настройки почтового ящика в Microsoft Outlook

Чтобы произвести настройки почтовой программы Microsoft Outlook, следуйте инструкции ниже:

1. В верхней панели в меню «Сервис» выберите пункт «Настройка учетных записей...» - рис. 2.17;

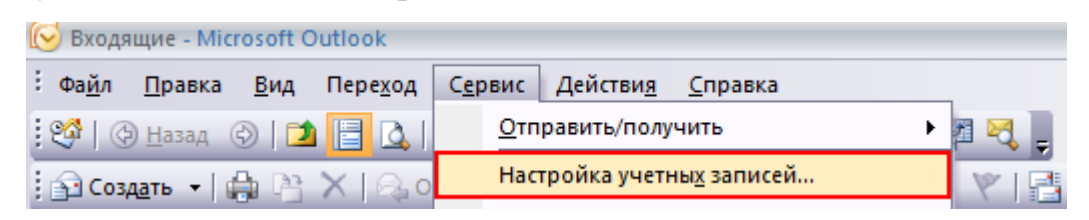

Рис. 2.17

2. В появившемся окне нажмите «Создать...» – рис. 2.18;

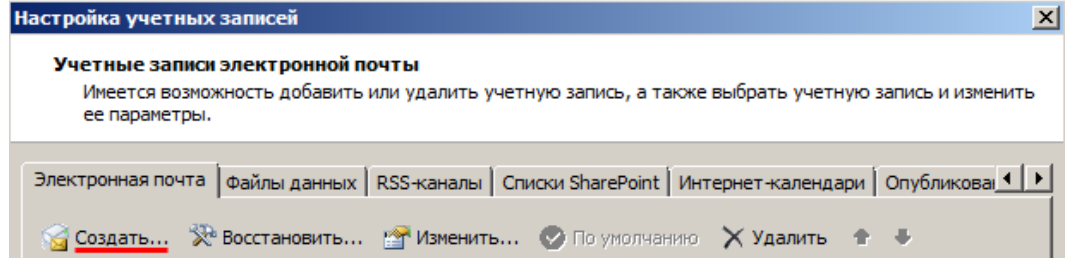

Рис. 2.18

3. Установите галочку напротив «Настроить вручную параметры сервера или дополнительные типы серверов» и нажмите «Далее»;

4. Отметьте галочкой пункт «Электронная почта Интернет» и нажмите «Далее»;

- 5. В разделе «Сведения о пользователе» укажите следующие данные:
	- Введите имя имя, которое будет отображаться в поле «От:» для всех отправляемых сообщений;
	- Адрес электронной почты имя вашего почтового ящика. В разделе «Сведения о сервере» укажите следующие данные:
	- Тип учетной записи POP3;
	- Сервер входящей почты pop.mail.ru, pop.inbox.ru, pop.list.ru, pop.bk.ru для ящиков, расположенных в доменах mail.ru, inbox.ru, list.ru, bk.ru, соответственно;
	- Сервер исходящей почты (SMTP) smtp.mail.ru, smtp.inbox.ru, smtp.list.ru, smtp.bk.ru для ящиков, расположенных в доменах mail.ru, inbox.ru, list.ru, bk.ru, соответственно.

### 6. В разделе «Вход в систему» укажите следующие данные:

- Пользователь имя вашего почтового ящика;
- Пароль действующий пароль от вашего почтового ящика.
- 7. Установите галочку напротив «Запомнить пароль», если необходимо, чтобы почтовая программа запомнила пароль от почтового ящика и не запрашивала его при каждой попытке скачать почту (рис. 2.19).
- 8. Нажмите кнопку «Другие настройки…»;
- 9. Перейдите на вкладку «Сервер исходящей почты» и установите галочку напротив «SMTP-серверу требуется проверка подлинности». Отметьте галочкой поле «Аналогично серверу для входящей почты» (рис. 2.20).

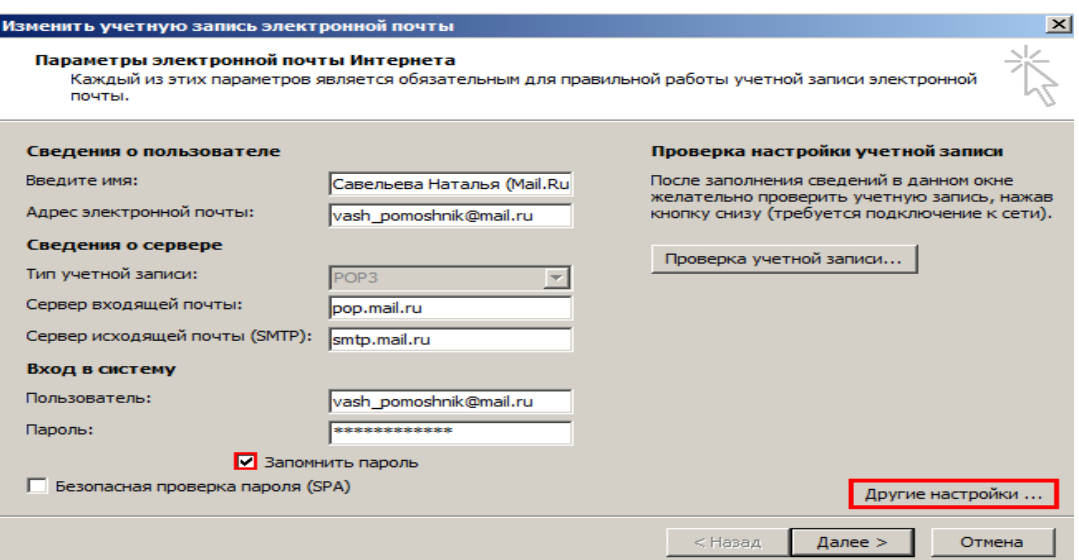

Рис. 2.19

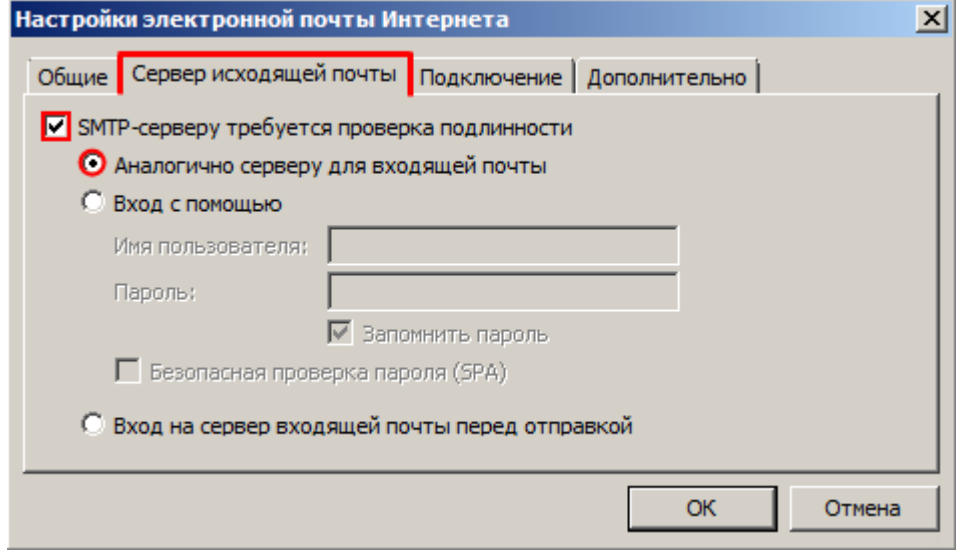

Рис.2.20

10. Для лучшей защиты данных, которые вы отправляете и получаете при помощи почтовой программы, можно включить шифрование. Для этого перейдите на вкладку «Дополнительно» и установите галочку напротив «Требуется шифрованное подключение SSL», а в выпадающем списке «Использовать следующий тип шифрованного подключения» выберите «TLS» - рис. 2.21;

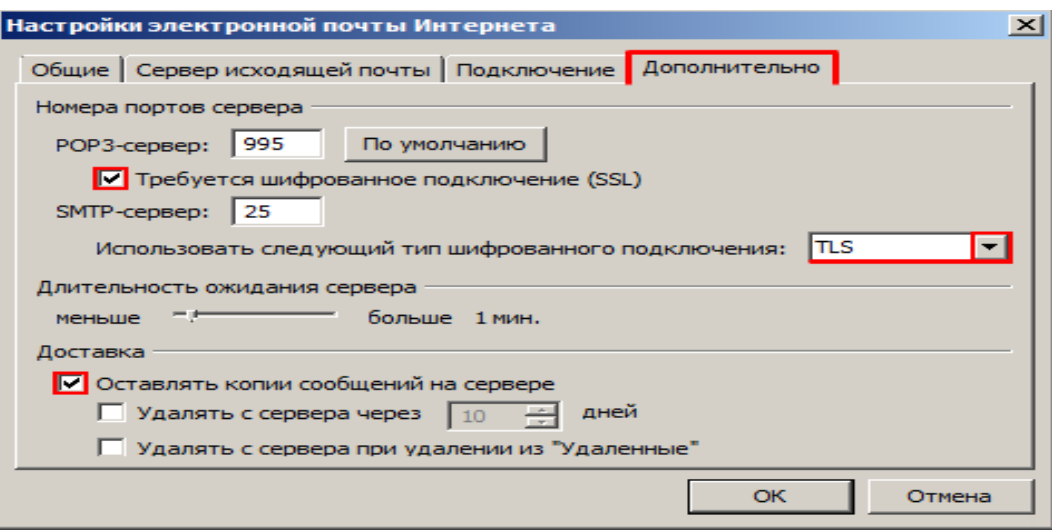

Рис. 2.21

11. Если вы хотите оставлять письма, скаченные почтовой программой, на сервере, то установите галочку напротив «Оставлять копии сообщений на сервере».

#### 2.4. Microsoft Outlook for Mac 2011

Microsoft Outlook for Mac 2011 - превосходный инструмент для работы с электронной почтой, планирования, синхронизации контактов и многого другого. Outlook for Mac 2011 - это абсолютно новый почтовый клиент и персональный информационный менеджер от Microsoft. Outlook for Мас 2011 не является обновленной версией своего предшественника Entourage 2008, хотя многие особенности перешли к Outlook от него.

Новый Outlook 2011 заметно быстрее, чем его предшественники. Исправлены все ошибки, возникавшие при загрузке почты с сервера.

Microsoft Outlook 2011 полностью написан на Сосоа, что дает поддержку основных сервисов и служб Mac OS X. Скорость работы Outlook 2011 на порядок выше, чем у Entourage 2008.

Outlook 2011 поддерживает IMAP, POP3 и Exchange аккаунты. Так же SSL. более реализована поддержка ЛЛЯ безопасной работы  $\mathbf{c}$ почтой. Настройка учетной записи аналогично тому, как это было в Entourage. Outlook 2011 имеет обновленный фильтр нежелательной почты.

## **Особенности Outlook 2011**

- Легкий импорт почты из архивов \*.pst
- Единая папка «Входящие» для нескольких аккаунтов
- Поддержка Time Machine и QuickLook (просмотр файлов прямо в теле письма)
- Удобный органайзер и треды сообщений (последовательность ответов на сообщения) **-** рис. 2.21.

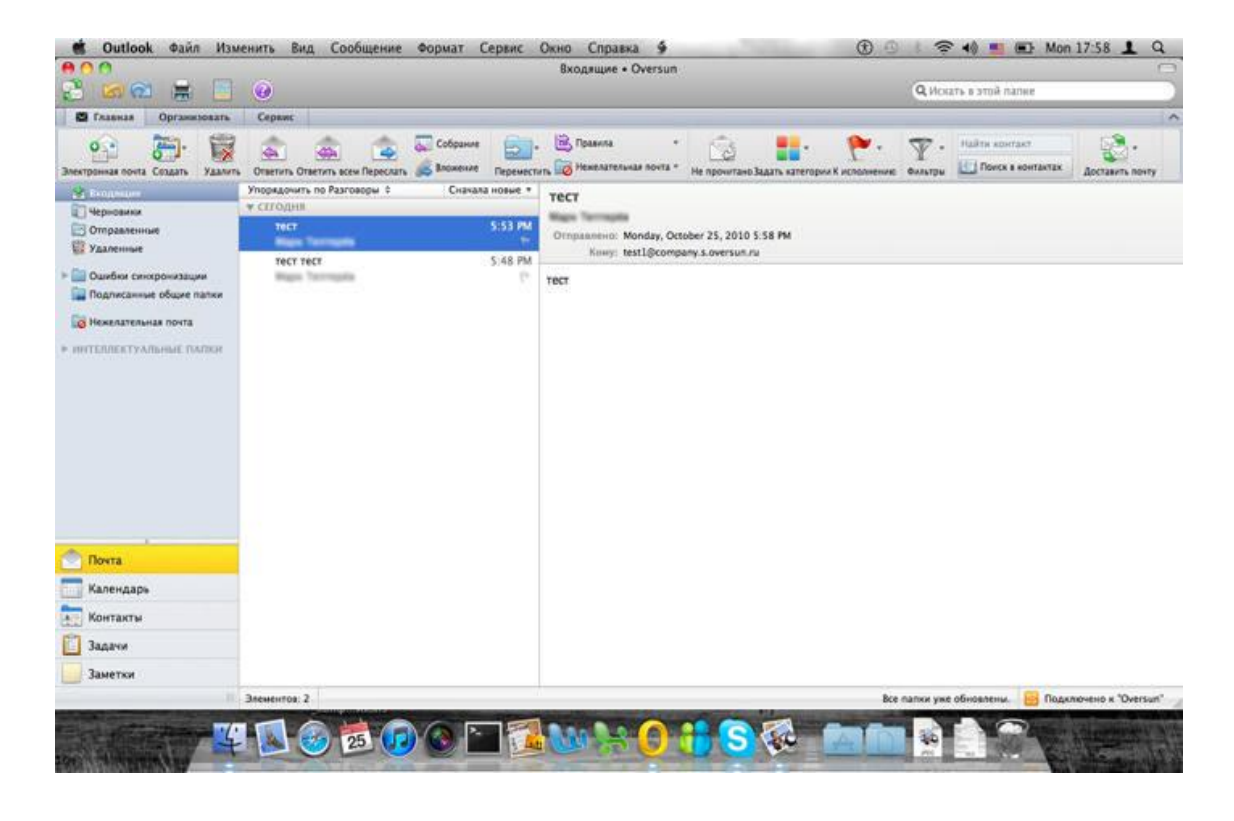

Рис. 2.21

Календарь в Outlook 2011 получил некоторые заметные улучшения. Улучшилось отображение событий, и появилась возможность создавать несколько календарей. Если есть несколько календарей, то Outlook 2011 по умолчанию показывает объединенное представление для всех календарей. Включена возможность выбирать различные цвета для разных календарей или событий (рис. 2.22).

| 800<br>零<br>$\odot$<br>100 局<br>e                                                                        |                                                                               | Calendar                                                                           |                                   |          | Q Search This Folder                                |          | $\subset$ |
|----------------------------------------------------------------------------------------------------|-------------------------------------------------------------------------------|------------------------------------------------------------------------------------|-----------------------------------|----------|-----------------------------------------------------|----------|-----------|
| <b>Home</b><br>Organize<br>Tools                                                                         |                                                                               |                                                                                    |                                   |          |                                                     |          | $\sim$    |
| paramana.<br>圖<br>$\circ$ <sup>0</sup><br>E<br><b>CHO</b><br>Meeting Appointment New<br>Today            | $\frac{1}{\sqrt{2}}$<br>phones.<br>4999<br>H<br>H<br>View Date<br>Day<br>Work | E<br>$0 - 19 - 0$<br>iii<br>iij<br>H<br>Open Calendar Permissions<br>Week<br>Month | Find a Contact<br>Contacts Search |          |                                                     |          |           |
| октября 2010<br>$\blacktriangleleft$<br>$\blacktriangleright$                                            | $\left( \bullet\mid\bullet\mid\bullet\right)$                                 | 10 октября - 16 октября 2010                                                       |                                   |          |                                                     |          |           |
| B N B C 4 N C                                                                                            | Bc.<br>10                                                                     | 11 Пн<br>$12$<br>BT.                                                               | $13$<br>Cp.                       | 14<br>ЧT | 15<br>Пт                                            | 16<br>C6 |           |
| $\overline{2}$<br>$\overline{1}$<br>$\sqrt{5}$<br>8<br>$_{\rm 3}$<br>7<br>8<br>$\theta$<br>$\mathcal{A}$ | all day                                                                       |                                                                                    |                                   |          |                                                     |          |           |
| 12 13 14 15<br>10<br>16                                                                                  |                                                                               |                                                                                    |                                   |          |                                                     |          |           |
| 17 18 19 20 21 22 23                                                                                     |                                                                               |                                                                                    |                                   |          |                                                     |          |           |
| 24 25 26 27 28 29 30                                                                                     |                                                                               |                                                                                    |                                   |          |                                                     |          |           |
| 31<br>3<br>$\mathbf{z}$<br>$\mathbb{R}$<br>$\mathcal{A}$<br>$\mathcal{A}$                                | 10                                                                            | Работы на БД FMS                                                                   |                                   |          |                                                     |          |           |
| $\nabla$ My Calendars                                                                                    |                                                                               |                                                                                    |                                   |          |                                                     |          |           |
| On My Computer                                                                                           |                                                                               |                                                                                    |                                   |          |                                                     |          |           |
| No Category                                                                                              | 11                                                                            |                                                                                    |                                   |          |                                                     |          |           |
| Family                                                                                                   |                                                                               |                                                                                    |                                   |          |                                                     |          |           |
| $\blacksquare$ Friends                                                                                   |                                                                               |                                                                                    |                                   |          |                                                     |          |           |
| Holiday                                                                                                  |                                                                               |                                                                                    |                                   |          |                                                     |          |           |
| $\blacksquare$ Manager                                                                                   | Noon                                                                          |                                                                                    |                                   |          |                                                     |          |           |
| Networking<br>Personal                                                                                   |                                                                               |                                                                                    |                                   |          |                                                     |          |           |
| $\sqrt{\ }$ Team                                                                                         |                                                                               |                                                                                    |                                   |          |                                                     |          |           |
| $\blacktriangleright$ Travel                                                                             |                                                                               |                                                                                    |                                   |          |                                                     |          |           |
| On My Computer                                                                                           | 13                                                                            |                                                                                    |                                   |          |                                                     |          |           |
| No Category                                                                                              |                                                                               |                                                                                    |                                   |          |                                                     |          |           |
| Family                                                                                                   |                                                                               |                                                                                    |                                   |          |                                                     |          |           |
| $\blacksquare$ Friends                                                                                   | 14                                                                            |                                                                                    |                                   |          |                                                     |          |           |
| $\blacktriangleright$ Holiday                                                                            |                                                                               |                                                                                    |                                   |          |                                                     |          |           |
| Manager                                                                                                  |                                                                               |                                                                                    |                                   |          |                                                     |          |           |
| Networking<br>Personal                                                                                   |                                                                               |                                                                                    |                                   |          |                                                     |          |           |
| $\sqrt{\tau_{\text{eam}}}$                                                                               | 15                                                                            |                                                                                    |                                   |          |                                                     |          |           |
| $\sqrt{\frac{1}{2}}$ Travel                                                                              |                                                                               |                                                                                    |                                   |          |                                                     |          |           |
| SMART FOLDERS                                                                                            | ÷                                                                             |                                                                                    |                                   |          |                                                     |          |           |
| Mail                                                                                                    | 16                                                                            |                                                                                    |                                   |          |                                                     |          |           |
| $\begin{array}{ c c }\hline \textbf{0000}\\ \hline \textbf{0000}\\ \hline \end{array}$<br>Calendar       |                                                                               |                                                                                    |                                   |          |                                                     |          |           |
| 画<br>Contacts                                                                                            |                                                                               |                                                                                    |                                   |          |                                                     |          |           |
|                                                                                                    | y.                                                                            |                                                                                    |                                   |          |                                                     |          |           |
| OD                                                                                                    | III 1 item                                                                    |                                                                                    |                                   |          | This folder is up to date. Connected to This folder | $4 - 0$  | 24        |

Рис. 2.22

Microsoft Outlook 2011 устанавливается из пакета microsoft office for mac 2011 (рис. 2.23).

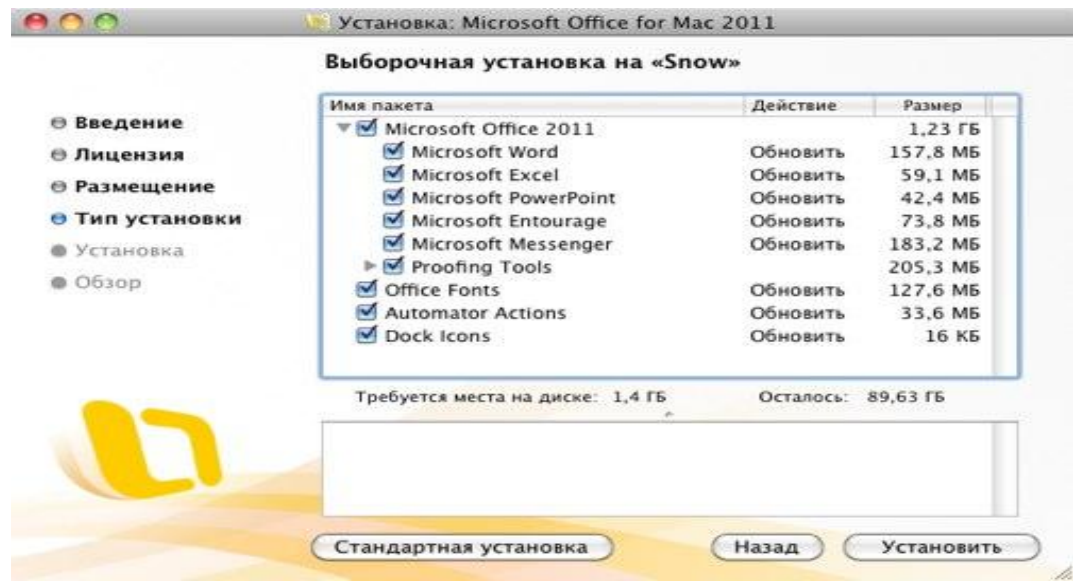

Рис. 2.23

## **Настройка почтового ящика**

Для того, чтобы настроить Microsoft Outlook 2011 for Mac, необходимо выполнить следующие действия.

Запускаем Microsoft Outlook 2011, открываем меню "Сервис" и выбираем пункт «Учѐтные записи...» (рис. 2.24).

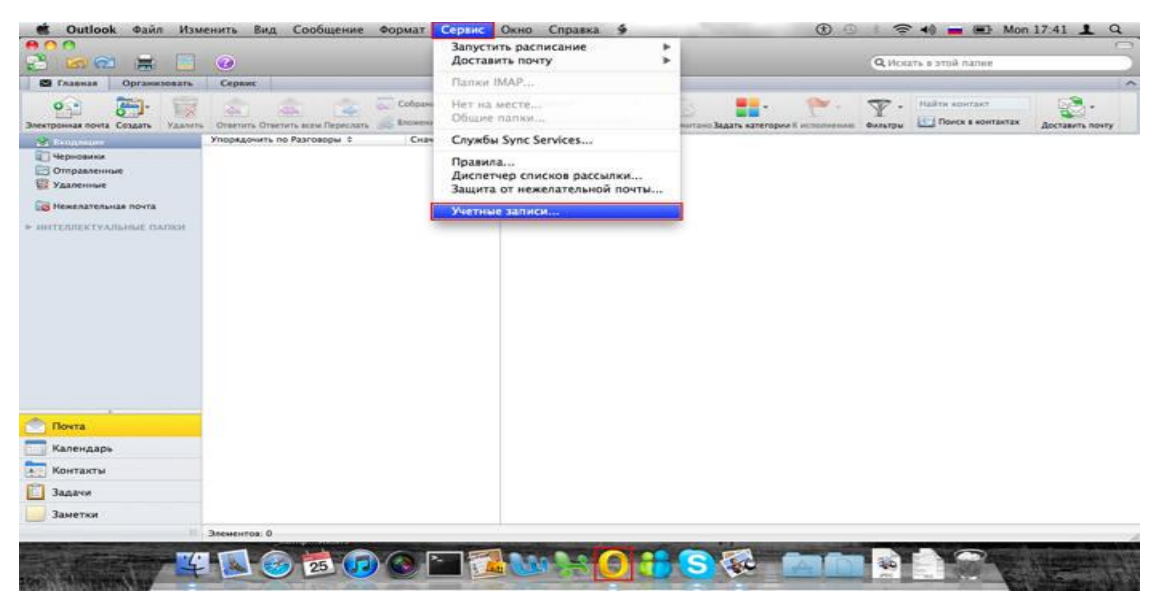

Рис. 2.24

В появившемся окне выбираем «Учѐтная запись Exchange» (рис. 2.25).

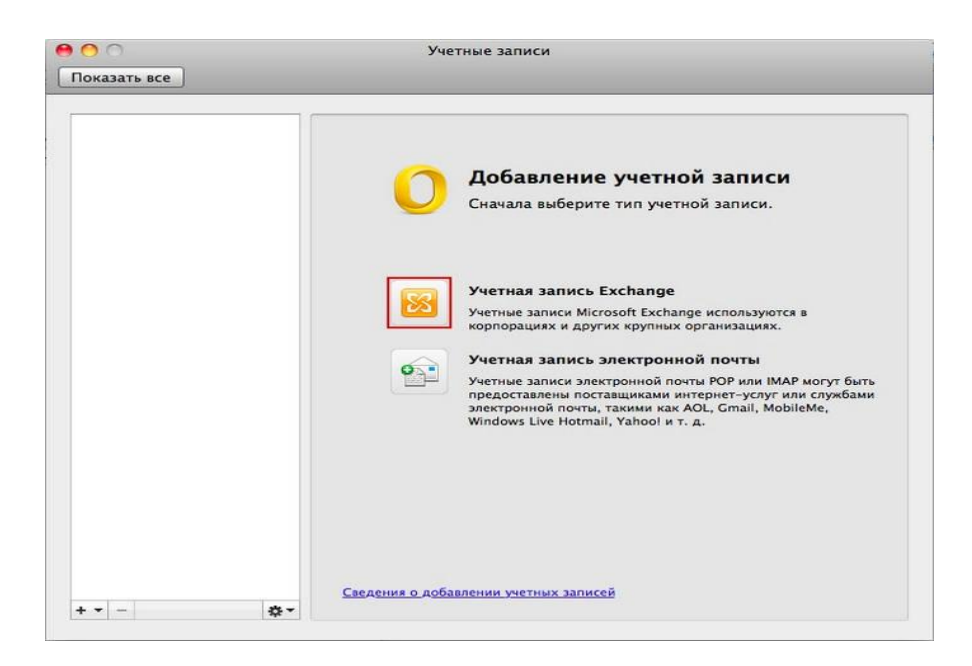

Рис. 2.25

Вводим E-mail, метод проверки подлинности выбираем "Имя пользователя и пароль", в качестве имени пользователи указываем E-mail, вводим пароль, ставим галочку в пункте "Настроить автоматически" и нажимаем "Добавить учѐтную запись" (рис. 2.26).

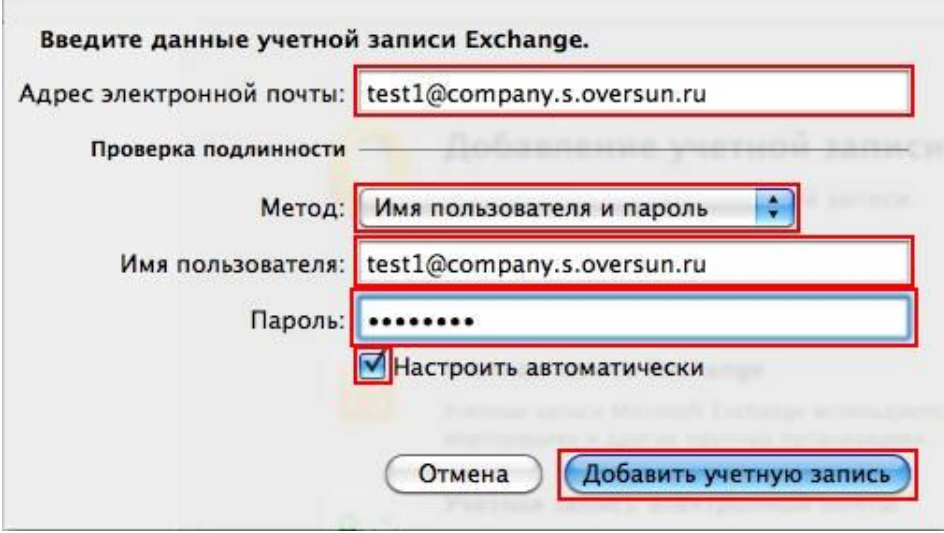

Рис. 2.26

 $\begin{array}{c} \hline \end{array}$ 

Начнётся автоматическая настройка почтового клиента. В процессе настройки может появиться следующее предупреждение. Ставим галочку "Всегда использовать мой ответ для этого сервера" и нажимаем "Разрешить" (рис. 2.27).

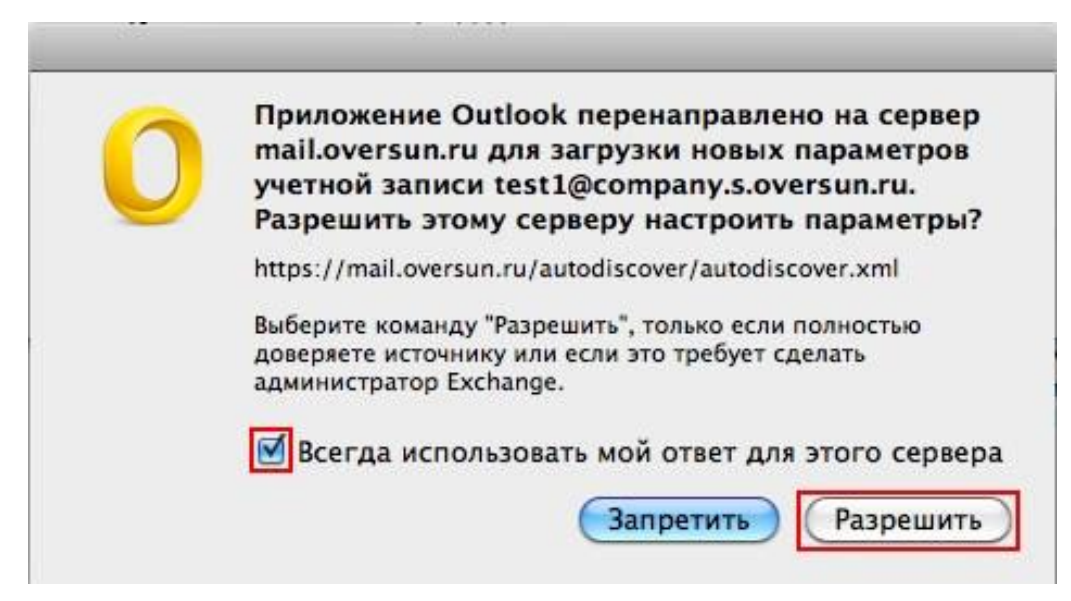

Рис. 2.27

После завершения автоматической настройки появится следующее окно. Изменяем "Описание учѐтной записи" при необходимости и закрываем окно (рис. 2.28).

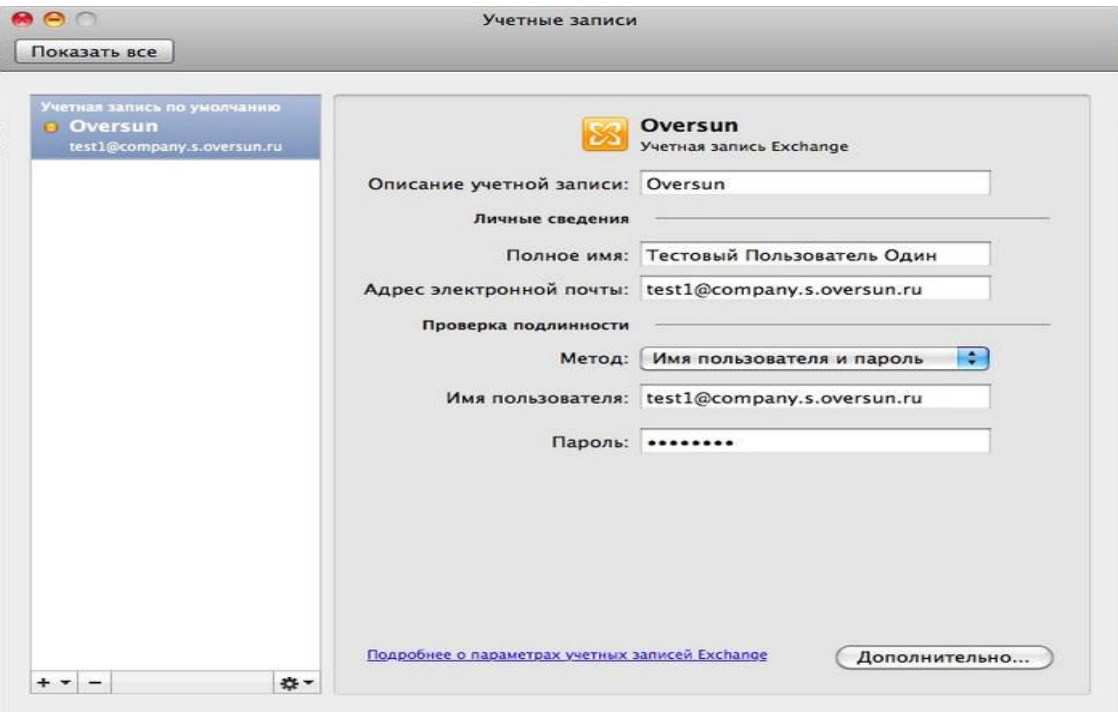

Рис. 2.28

## **ГЛАВА 3. СРАВНИТЕЛЬНЫЕ ХАРАКТЕРИСТИКИ ПОЧТОВЫХ КЛИЕНТОВ**

В табл. 3.1 приведены сведения о производителях продуктов, их сайтах, ссылках на скачивание почтовых клиентов, а так же их стоимость.

Таблица 3.1

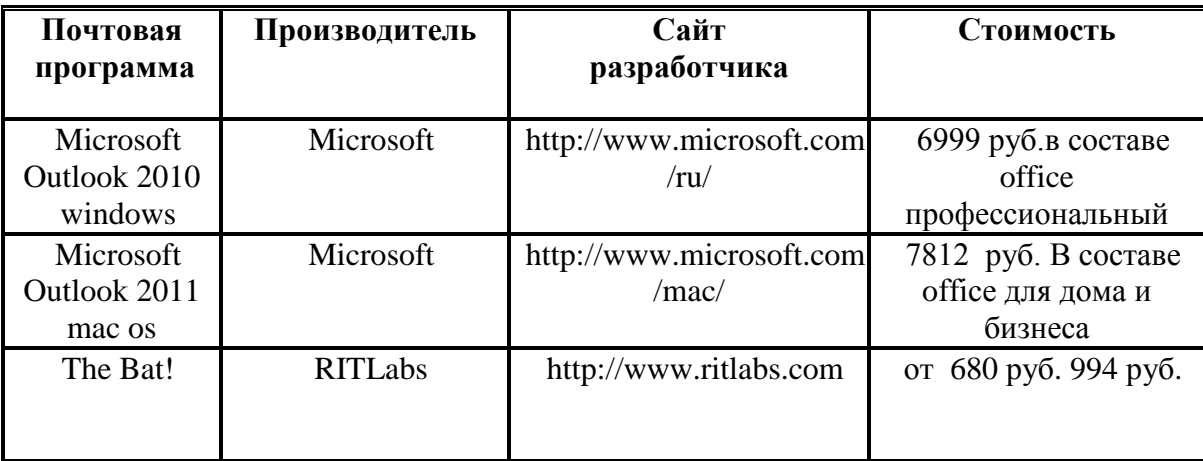

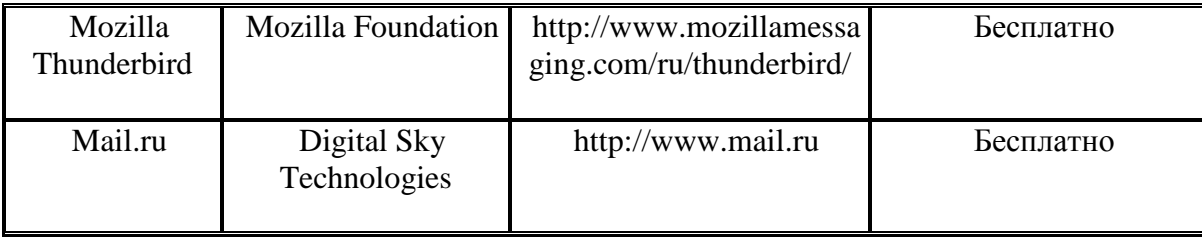

Microsoft Outlook 2010 windows и Microsoft Outlook 2011 mac os предусматривают только лицензионное использование. Клиенты входят в состав пакетов Microsoft Office 2010 и Microsoft Office 2011 for Mac Os соответственно.

The Bat! Так же является платным клиентом. Стоимость зависит от версии программы Home или Professional.

Mozilla Thunderbird распространяется бесплатно, доступен для скачивания с любым языковым пакетом.

В табл. 3.2 приведены сведения с данными о размере установочных файлов и занимаемому месту на компьютере пользователя, а так же исследуемая мной версия.

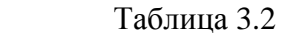

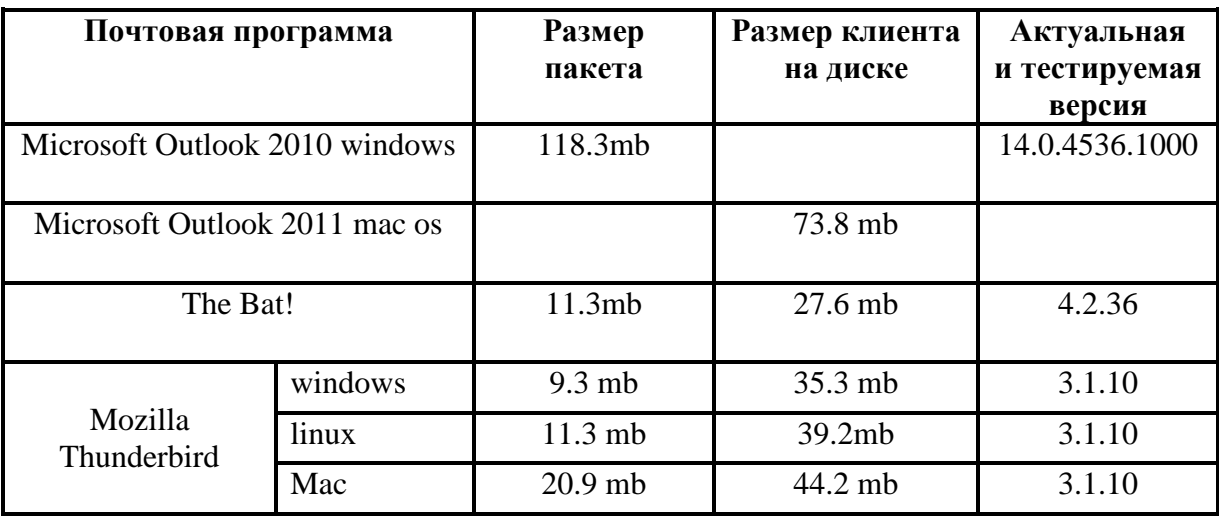

На табл. 3.3 представлена информация о кроссплатформенности клиентов.

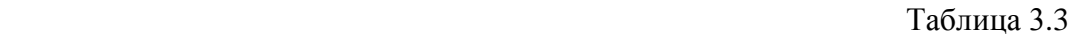

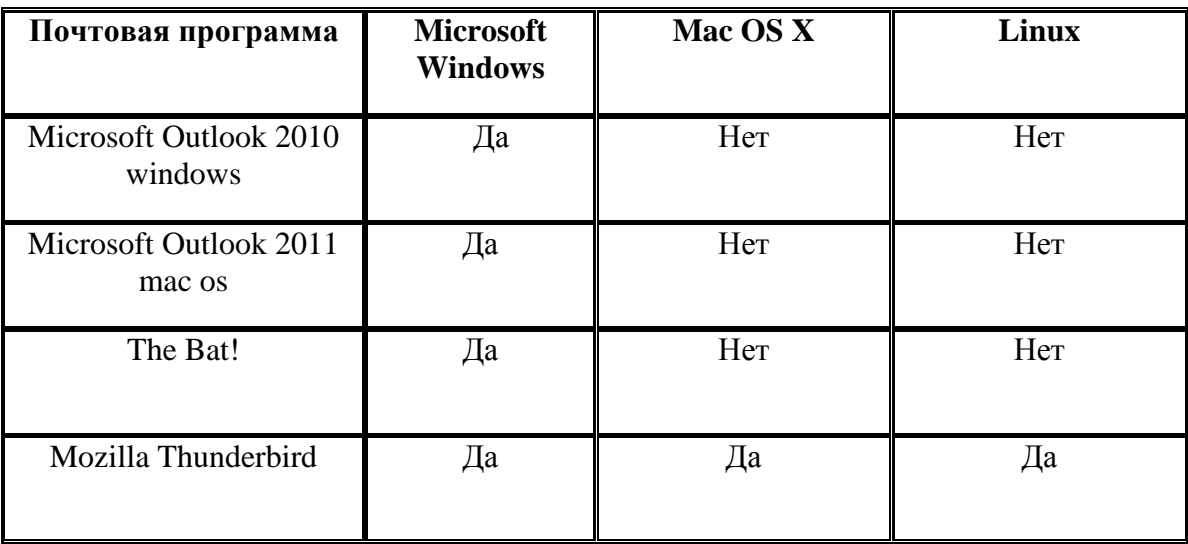

Mozilla Thunderbird разработана для всех рассматриваемых операционных систем. Остальные клиенты не имеют такой поддержки.

Поддержка протоколов передачи сообщений приведена в табл. 3.4.

Таблица 3.4

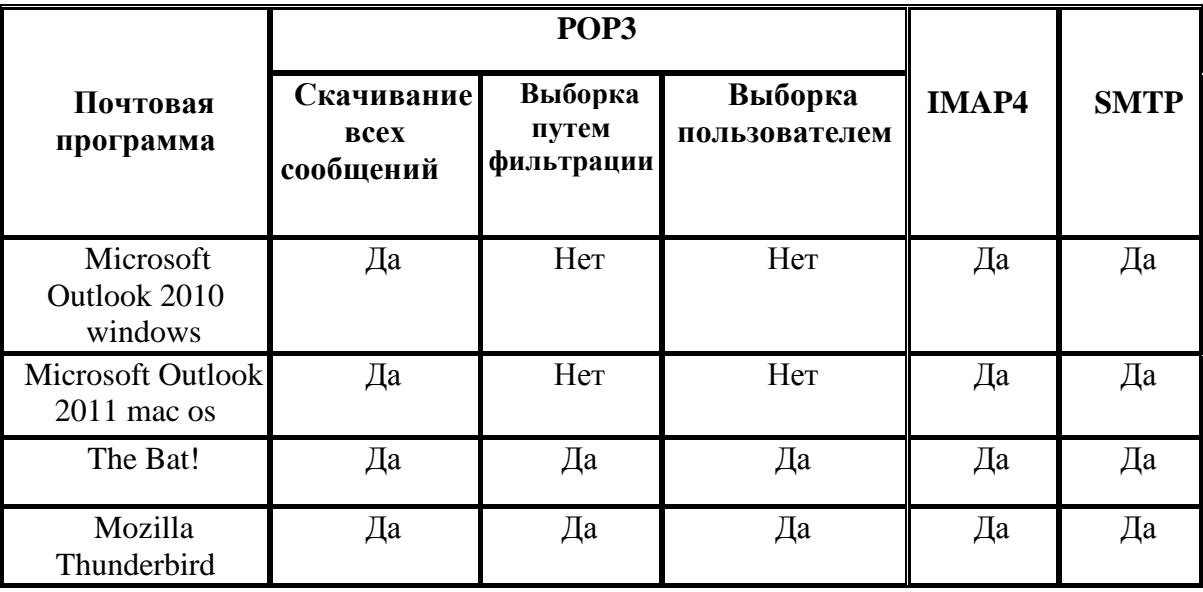

Из таблицы видно, что Microsoft Outlook не поддерживает расширенные возможности работы с протоколом pop3. Остальные клиенты имеют эти возможности.

Поддержка протоколов кодировки SSL и TLS показана в табл. 3.5.

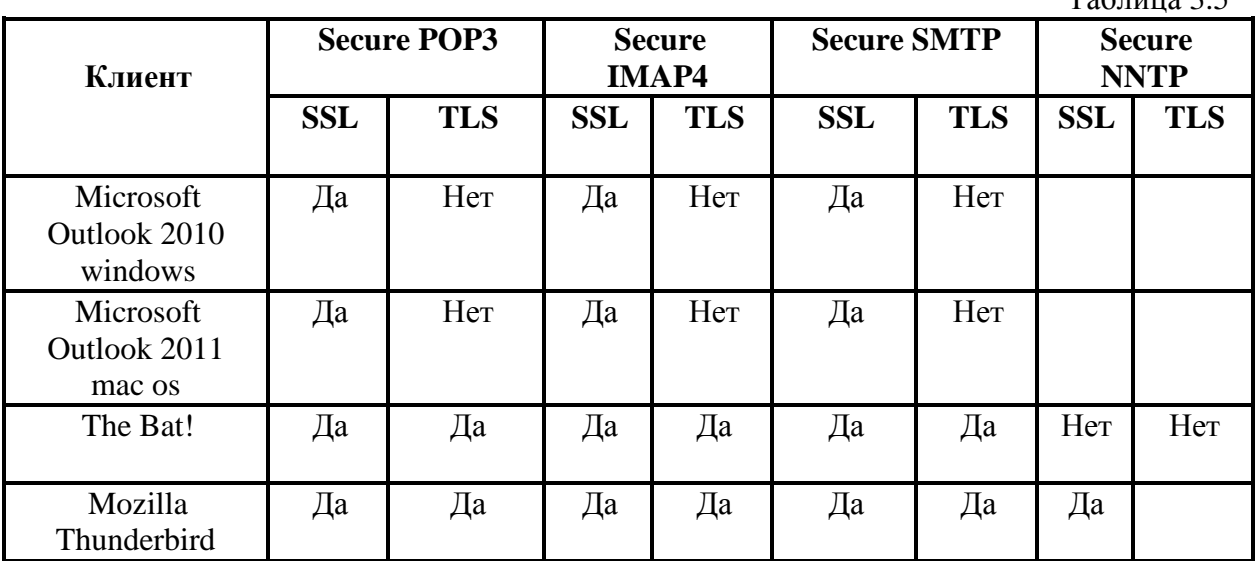

 $Ta6$ пина  $3.5$ 

Основные свойства почтовых программ и их поддержка показаны в табл. 3.6.

Таблица 3.6

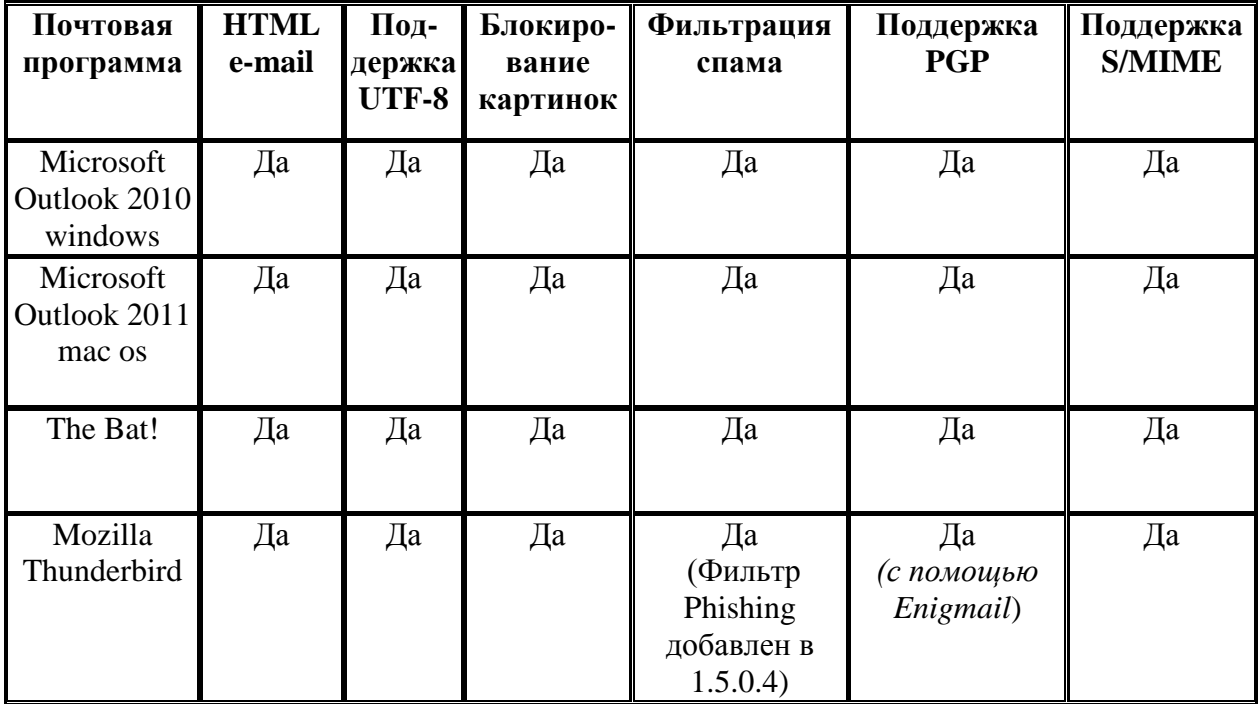

**PGP** (*Pretty Good Privacy*) — компьютерная программа, так же библиотека функций, позволяющая выполнять операции шифрования (кодирования) и цифровой подписи сообщений, файлов и другой информации, представленной в электронном виде. Первоначально

разработана Филиппом Циммерманном в 1991 году.

**S/MIME** (Secure / Multipurpose Internet Mail Extensions) стандарт для шифрования и подписи в электронной почте с помощью открытого ключа. S/MIME предназначена для обеспечения криптографической безопасности электронной почты. Обеспечиваются аутентификация, целостность сообщения и гарантия сохранения авторства, безопасность данных (посредством шифрования). Большая часть современных почтовых программ поддерживает S/MIME.

## **ГЛАВА 4. ИНФОРМАЦИОННЫЙ ПОРТАЛ MAIL. RU**

**Mail.Ru** — крупный коммуникационный портал российского Интернета. Его ежемесячная аудитория превышает 50 млн. уникальных посетителей. Ресурс принадлежит инвестиционной группе Mail.ru Group (рис. 3.1).

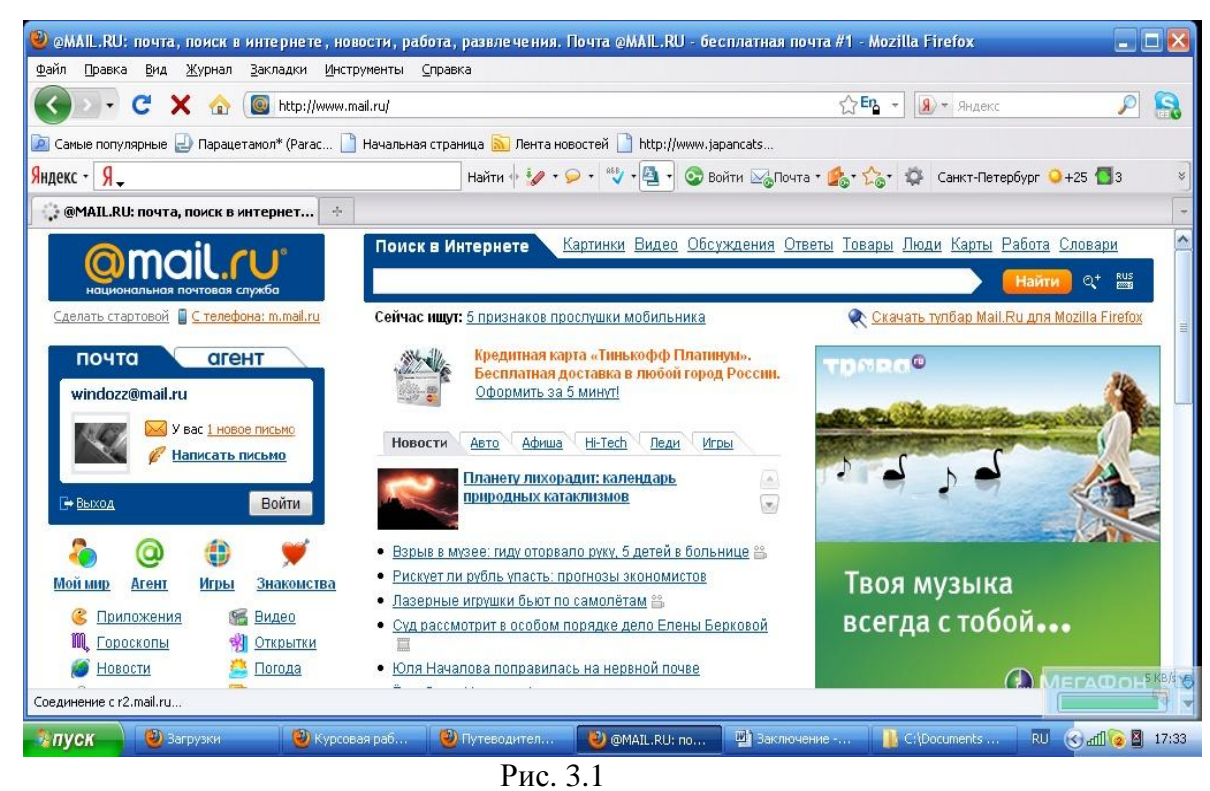

В 1998 г. программисты, работающие в петербургском офисе американской софтверной компании DataArt, создали новое программное обеспечение для почтового веб-сервера, которое в дальнейшем предполагалось продавать западным компаниям. Чтобы протестировать сервис, его временно выложили в открытый доступ для российских пользователей, а сервис вдруг стал стремительно набирать популярность. ключевой сервис портала — почтовая служба  $(\partial \Omega)$  mail.ru — крупнейшая в России система электронной почты.

Для удобства пользователей предусмотрены поиск по почтовому ящику, адресная книга, проверка орфографии в письмах, переводчик, ежедневник, система напоминаний. С 2007 г. размер почтового ящика в почтовой службе @mail.ru неограничен, то есть пользователи могут хранить в нѐм всю свою корреспонденцию.

Начиная с 2002 г. Mail.ru ведѐт борьбу со спамом и вирусами в своих почтовых сервисах. В этой области компания сотрудничает с «ДиалогНаука» (антивирус Dr.Web), «Лаборатория Касперского» («Антивирус Касперского») и «Ашманов и партнеры» (Антиспам). В августе 2004 г. Mail.ru начала использовать стандарт SPF в работе фильтров своих почтовых серверов для верификации «благонадежности» отправителя писем.

Весной 2002 г. было увеличено количество доменов в почтовой службе Mail.ru, с тех пор доступными доменами для регистрации почтовых ящиков, помимо mail.ru, являются inbox.ru, bk.ru, list.ru. В 2003 г. компания объявила о снятии ограничения на размер почтового ящика, предоставив своим пользователям полную свободу в обмене информацией.

В конце 2006 г. было заключено стратегическое соглашение о предоставлении поискового сервиса, основанного на движке Яндекса (до этого поставщиком поискового движка для Mail.ru был Google). С июня 2007 г. запущен собственный поисковый движок GoGo.ru. 15 декабря 2009 г. стало известно, что Mail.ru вновь будет использовать поисковые технологии Google.

В октябре 2007 г. Mail.ru начал открывать офисы продаж и разработки в регионах и других странах — Санкт-Петербурге, Екатеринбурге, Новосибирске, Нижнем Новгороде, Самаре, Челябинске, Киеве. Летом 2008

г. стало известно, что Mail.ru принадлежит 30 % сети сайтов знакомств Mamba.ru. В декабре 2009 г. Mail.ru объявила о покупке 100 % акций компании Astrum Online Entertainment, тем самым став лидером в области онлайн-развлечений в России.

С 2010 г. в поиске Mail.ru начал использоваться движок собственной разработки GoGo.ru. Договор об использовании поиска Яндекса не был продлен; это вызвано тем, что Яндекс, предоставляющий ранее поисковую выдачу для Mail.ru, требовал, чтобы Mail.ru рядом со своим брендом показывал бренд Яндекса, что не устраивало Mail.ru. Вместо контекстных объявлений Яндекс. Директ стал использоваться Google AdWords.

По словам вице-президента и технического директора Mail.Ru Владимира Габриеляна, у портала имеется восемь центров обработки данных, количество серверов составляет 4900 единиц. В техническом департаменте Mail.Ru работает более семисот специалистов.

## **Рейтинг популярности сайта по количеству просмотров страниц в**

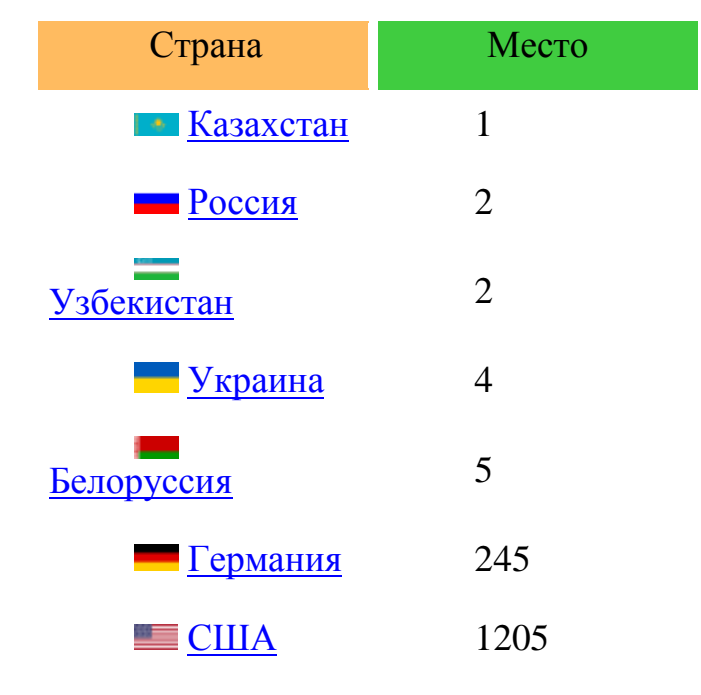

### **разных странах**

В феврале 2000 г. число зарегистрированных аккаунтов в почтовой службе Mail.ru достигло миллиона. Этот рекорд был официально

зафиксирован и занесён в Российскую книгу рекордов Гиннесса. На ноябрь 2005 г. там больше чем 30 млн. пользователей и 25 млн. электронных писем в день.

Выручка компании в 2008 финансовом году (совпадает с календарным) составила 74,6 млн. долл., чистая прибыль — 34,3 млн. долл.

По данным TNS, в марте 2009 г. Mail.ru являлся вторым по популярности сайтом в Рунете. В мае 2009 г. посещаемость Mail.ru — около 14 млн. посетителей в день. Компания работает на рынке под данным именем с 15 октября 2001 г., до этого момента бренд Mail.ru принадлежал компании Port.ru.

По состоянию на 28 января 2011 г. сайт занимает 30 место по популярности в мире, согласно рейтингу Alexa.com.

Российская аудитория портала mail.ru составляет около 27 млн. чел. в месяц. Самые популярные сервисы - почта (22,7 млн. человек ежемесячно), Мой Мир@Mail.Ru (19,8 млн.) и "Одноклассники" (17,3 млн.). Большая аудитория также у мессенджера Mail.Ru Агент - 15 млн. человек ежемесячно.

Кроме собственно почтовой службы, портал mail.ru содержит множество других интернет-сервисов:

 группа сервисов, связанных с общением пользователей: *Mail.ru Агент* — программа мгновенного обмена сообщениями, *Мой Мир@mail.ru* — социальная сеть, блогохостинг *Блоги@mail.ru*, самая популярная вопросно-ответная система в Рунете *Ответы@mail.ru*; а также файлообменная служба, фото- и видеохостинг, чаты и др.

группа сервисов «товары и услуги»

 поисковые службы: *Поиск@mail.ru*, занимающая третье место в Рунете по трафикогенерации, службы поиска фотографий, видеороликов, электронная карта городов России и т. п.

 группа развлекательных сервисов (*Афиша@mail.ru* и другие)

 группа информационных сервисов (*Новости@mail.ru*, *Авто@mail.ru*, *Леди@mail.ru*, *Дети@mail.ru*, *Здоровье@mail.ru* и другие), в том числе *[Рейтинг@mail.ru](mailto:Рейтинг@mail.ru)*

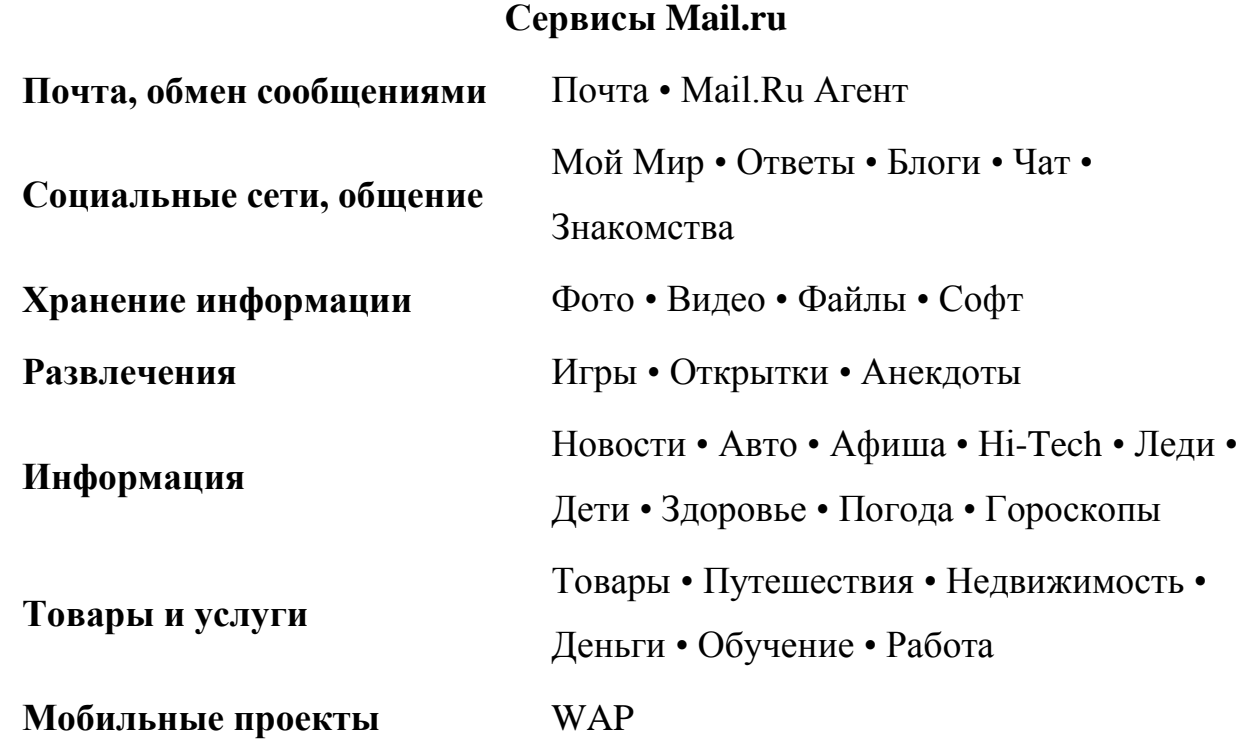

## **ЗАКЛЮЧЕНИЕ**

В ходе дипломной работы проведен обзор почтовых клиентов. Дана информация по настройке почтовых клиентов для работы с электронной почтой.

Подробно рассмотрены особенности почтовых программ, их направленность, возможность приобретения и стоимость. Приведены результаты сравнительного анализа последних версий почтовых программ. Даны рекомендации по выбору актуальных версий клиентов для обеспечения наиболее стабильной работы.

## **СПИСОК ИСПОЛЬЗУЕМОЙ ЛИТЕРАТУРЫ**

1. О.С. Когновицкий, Е.М. Доронин, Л.М. Свердлов. Структура и протоколы электронной почты в сети Интернет, 2010.

- 2. www.pingdom.com
- 3. www.opds.sut.ru
- 4. www.3dnews.ru
- 5. www.ixbt.com
- 6. www.microsoft.com.ru
- 7. www.mail.ru
- 8. www.microsoft.com/mac
- 9. www.ritlabs.com
- 10. www.mozillamessaging.com/ru

11. Каймин, В.А. Информатика. [Текст]. Учебник. 2-е изд., доп. и перераб. – М.: ИНФРА-М, 2007.

12. Блэк У. Интернет: протоколы безопасности. Учебный курс. СПб: Питер, 2001.

13. Вычислительные системы, сети и телекоммуникации: Учебник для ВУЗов. 2-е изд. / В.Л. Бройдо. – СПб: Питер, 2004.

14. www.apple.com/ru/macosx